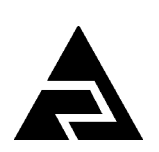

Закрытое акционерное общество «Научно-производственное предприятие «Автоматика»

Утверждён АВДП.411182.011.03РЭ-ЛУ

Код ОКПД 226.51.43.116 Код ТН ВЭД9030 89 300 0

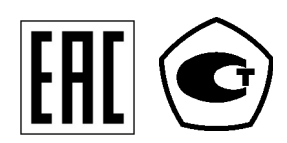

## **ПРИБОРЫ ИЗМЕРИТЕЛЬНЫЕ ЦИФРОВЫЕ СЕРИИ ПКЦ**

## **ПРИБОР ИЗМЕРИТЕЛЬНЫЙ ЦИФРОВОЙ С УНИВЕРСАЛЬНЫМ ВХОДОМ ПКЦ-1111**

Руководство по эксплуатации АВДП.411182.011.03РЭ

г. Владимир

*Версия документа: 03 Редакция от 08.06.2023 (В. М. Дерябин). Разработал Файл: ПКЦ-1111(в.2)\_РЭ.v03.r18.230608.odt*

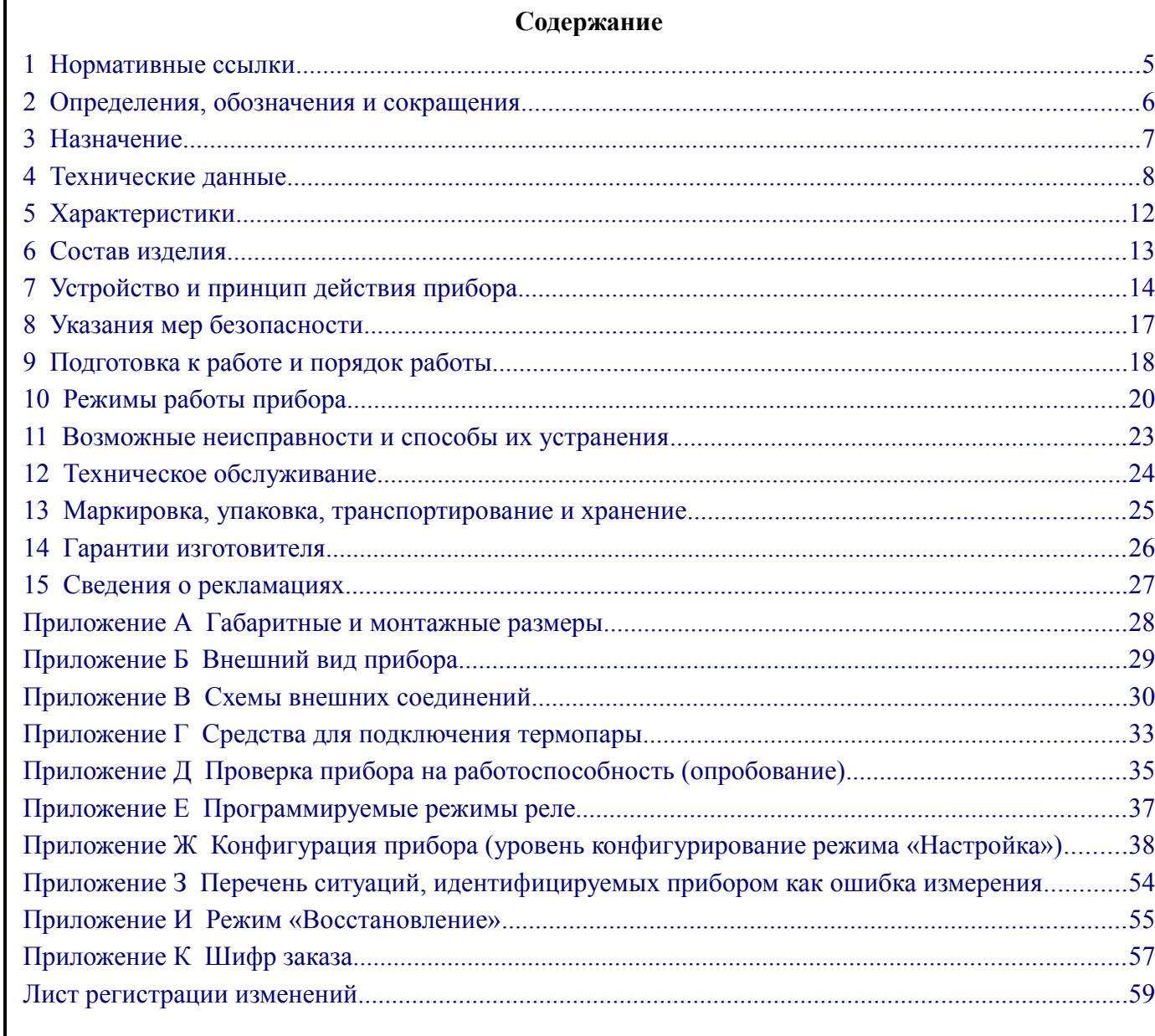

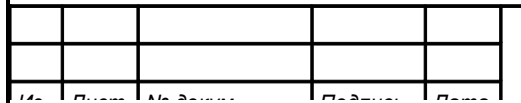

#### **Введение**

Настоящее руководство по эксплуатации предназначено для изучения устройства и обеспечения правильной эксплуатации прибора измерительного цифрового с универсальным входом ПКЦ-1111 (далее – прибор).

Описывается назначение, принцип действия, устройство, приводятся технические характеристики, даются сведения о порядке работы с прибором, настройке и проверке технического состояния.

Поверке подлежат приборы, предназначенные для применения в сферах распространения государственного регулирования обеспечения единства измерений.

Калибровке подлежат приборы, не предназначенные для применения в сферах распространения государственного регулирования обеспечения единства измерений.

Поверка (калибровка) проводится по методике, изложенной в Инструкции «Приборы измерительные цифровые серии ПКЦ. Методика поверки».

Интервал между поверками – два года.

Рекомендуемый интервал между калибровками – два года. Прибор выпускается по ТУ 4221-087-10474265-2007.

#### <span id="page-4-0"></span>**1 Нормативные ссылки**

ГОСТ 12.2.007.0-75(2001). Изделия электротехнические. Требования безопасности.

- ГОСТ 14254-2015. Степени защиты, обеспечиваемые оболочками (код IP).
- ГОСТ 15150-69. Машины, приборы и другие технические изделия. Исполнения для различных климатических районов. Категории, условия эксплуатации, хранения и транспортирования в части воздействия климатических факторов внешней среды.
- ГОСТ 6651-2009. Термопреобразователи сопротивления из платины, меди и никеля. Общие технические требования и методы испытаний.
- ГОСТ Р 52931-2008. Приборы контроля и регулирования технологических процессов. Общие технические условия
- ГОСТ Р 8.585-2001. Термопары. Номинальные статические характеристики преобразования.

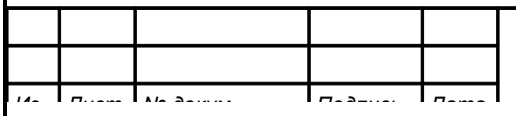

#### <span id="page-5-0"></span>**2 Определения, обозначения и сокращения**

В настоящем руководстве по эксплуатации применяются определения, обозначения и сокращения, приведённые ниже:

COM-порт – Communication port - последовательный порт для обмена информацией; AC-DC – преобразователь напряжения переменного тока в напряжение постоянного тока; DC-DC – преобразователь напряжения постоянного тока в напряжение постоянного тока; Modbus – открытый коммуникационный протокол, основанный на архитектуре «клиент-сервер»; локальная сеть типа master-slave, т.е. один ведущий остальные ведомые; NC, NO – размыкающие (Normally Closed), замыкающие (Normally Open) электрические контакты; RS-485 – Recommended Standard 485 - стандарт передачи данных по двухпроводному полудуплексному многоточечному последовательному каналу связи; USB – Universal Serial Bus - «универсальная последовательная шина», последовательный интерфейс передачи данных; АСУ ТП – автоматизированная система управления технологическим процессом; АП – активный измерительный преобразователь; АТП5.3 – адаптер термопары пятиконтактный, шаг контактов 3,81 мм; КИПиА – контрольно-измерительные приборы и автоматика; КСК-1(.5.3)– коробка компенсации температуры свободных концов термопары одноканальная (с пятиконтактным разъёмом, шаг контактов 3,81 мм); МП – методика поверки; НСХ – номинальная статическая характеристика; ПД-1 – преобразователь давления одноканальный; ПЭ-1 – преобразователь пневмоэлектрический одноканальный; ПИД – пропорционально-интегрально-дифференциальный (закон регулирования, регулятор); ПП – пассивный измерительный преобразователь;  $\Pi C$  – паспорт; РП – коммуникационный интерфейс. Руководство по Применению; РЭ – руководство по эксплуатации; ТП – термопара; ТС – термометр сопротивления; ТСК – температура свободных концов (термопары).

#### <span id="page-6-0"></span>**3 Назначение**

3.1 Прибор предназначен для измерения электрических сигналов, в том числе сигналов термопар и термометров сопротивления, цифровой индикации измеряемых параметров, сигнализации о выходе измеряемых параметров за пределы заданных значений, а также преобразования измеряемых параметров в унифицированные сигналы постоянного тока.

Прибор может работать в локальной сети Modbus RTU.

3.2 Для измерения температуры термопарой необходимо подключать её через компенсационную коробку КСК-1, в которой установлен датчик для измерения температуры свободных концов термопары (ТС типа Pt1000), или через адаптер АТП [\(Приложение Г\)](#page-32-0).

3.3 Прибор является программируемым в части выбора типа входного сигнала и датчика, диапазонов измерения, индикации и преобразования в выходной токовый сигнал, диапазона изменения выходного токового сигнала, настроек реле и параметров цифрового интерфейса.

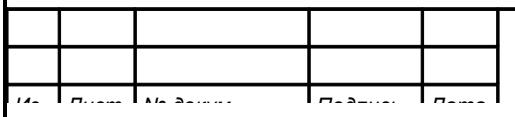

#### <span id="page-7-0"></span>**4 Технические данные**

### <span id="page-7-2"></span>4.1 **Входные сигналы**

<span id="page-7-1"></span>[Таблица 1](#page-7-1) содержит сведения об измеряемых входных сигналах.

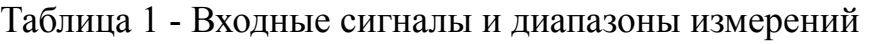

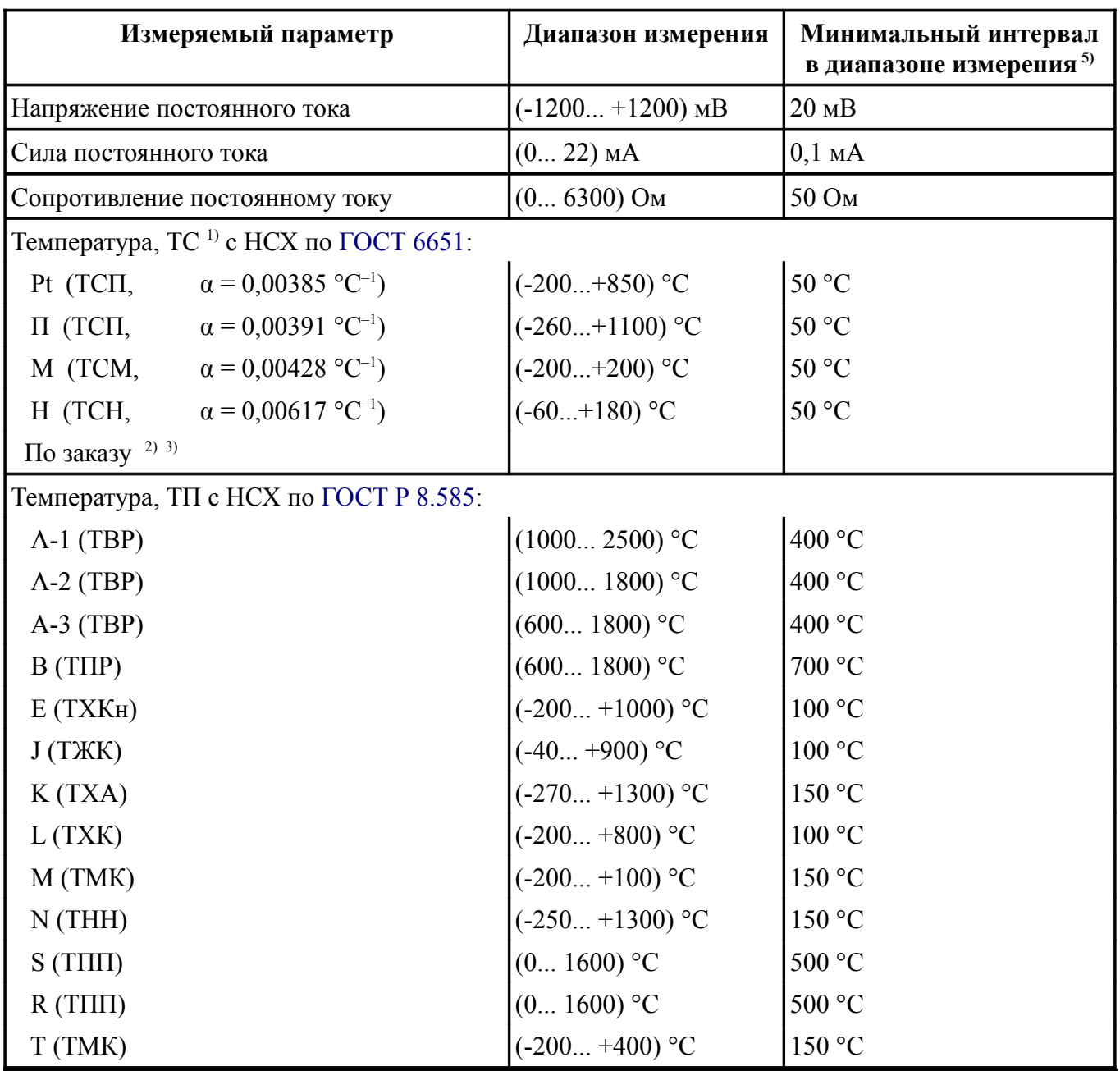

#### *Примечания*

*1 Номинальное сопротивление ТС при 0 °С (R0) задаёт пользователь в пределах (40... 2000) Ом.*

*2 При отсутствии заказа установлена НСХ*  $\lceil \frac{u}{a} \rceil$  *(а = 0,00426* °C<sup>-1</sup> *по ГОСТ 6651-94) с диапазоном измерения (-180... 200)°С, минимальным интервалом 50 °С. 3 Для термометра сопротивления градуировки 23 (ГОСТ 6651-78) выберите датчик*  $\mathcal{L}$   $\mathcal{L}$  ( $\alpha$  = 0,00426 °C<sup>-1</sup>) в меню *п. [Ж.20 и](#page-46-0) задайте*  $\mathcal{L}$   $\mathcal{L}$  = 53 *Ом (п. Ж.21)*.

*4 Для термометра сопротивления градуировки 21 (ГОСТ 6651-78) выберите датчик*  $P_{\rm c}^{\rm t}$ <sup> $\prime$ </sup> ( $\alpha = 0.00391$  °C<sup>-1</sup>) в меню п. [Ж.20 и](#page-46-0) задайте  $\tau$  E  $\alpha = 46$  Oм (п. Ж.21).

*5 Минимальный интервал должен содержать точку 0 (0 мВ, 0 мА, 0 Ом, 0 °С).*

4.1.1 Прибор имеет встроенный стабилизированный источник напряжения +22 В (с ограничением тока на уровне 25 мА) для питания измерительного преобразователя в режиме измерения тока.

4.1.2 Для измерения температуры термопарой рекомендуется подключать её через компенсационную коробку КСК-1.5.3 [\(Приложение Г\)](#page-32-0). Если КСК-1.5.3 не заказана, то в комплект поставки включается адаптер термопары АТП5.3 в качестве упрощённого варианта подключения ТП.

#### 4.2 **Выходные сигналы**

#### 4.2.1 **Унифицированный сигнал постоянного тока**.

Формирователь выходного токового сигнала устанавливается при изготовлении прибора согласно требованиям заказчика.

Переключение диапазона выходного токового сигнала производится пользователем программно:

– от 0 до 5 мА при сопротивлении нагрузки не более 2 кОм;

– от 4 до 20 мА при сопротивлении нагрузки не более 0,5 кОм;

– от 0 до 20 мА<sup>[1\)](#page-8-0)</sup> при сопротивлении нагрузки не более 0,5 кОм.

Диапазон преобразования показаний прибора в выходной токовый сигнал задаётся пользователем программно в единицах индикации.

4.2.2 **Реле**.

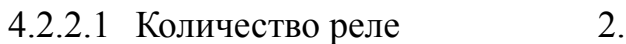

4.2.2.2 Тип реле электромагнитное с переключающим кон-

тактом.

Допустимые параметры коммутируемой цепи:

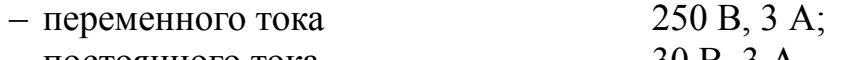

– постоянного тока  $30 B$ , 3 A.

4.2.2.3 Режим работы каждого реле задаётся пользователем программно. Задание уставок срабатывания возможно во всём диапазоне индикации прибора.

### 4.3 **Цифровой интерфейс**

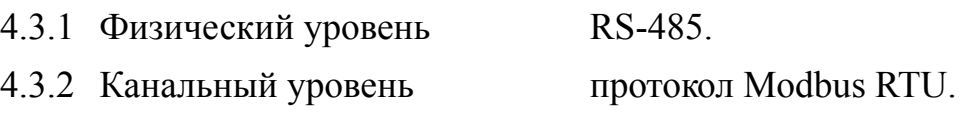

4.3.3 Скорость обмена от 1,2 Кбит/с до 115,2 Кбит/с.

Выбор протокола, скорости обмена и других параметров интерфейса производится программно [\(Приложение Ж,](#page-37-0) п. [Ж.42 \)](#page-52-0).

4.3.4 Частота обновления регистров «результат измерения» и «значение токового выхода» (для локальной сети), и, соответственно, частота обновления аналогового выходного сигнала:  $10 \Gamma$ ц.

4.4 **Индикация**

4.4.1 Индикация измеряемого параметра осуществляется четырёхразрядным семисегментным светодиодным индикатором в абсолютных единицах. Цвет индикатора зелёный или красный (выбирается при заказе прибора).

<span id="page-8-0"></span>1) Эта модификация прибора не предназначена для применения в сферах распространения государственного регулирования обеспечения единства измерений, и подлежит калибровке.

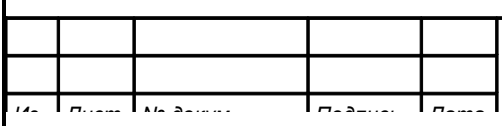

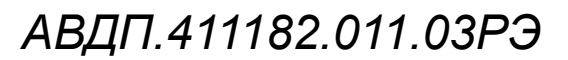

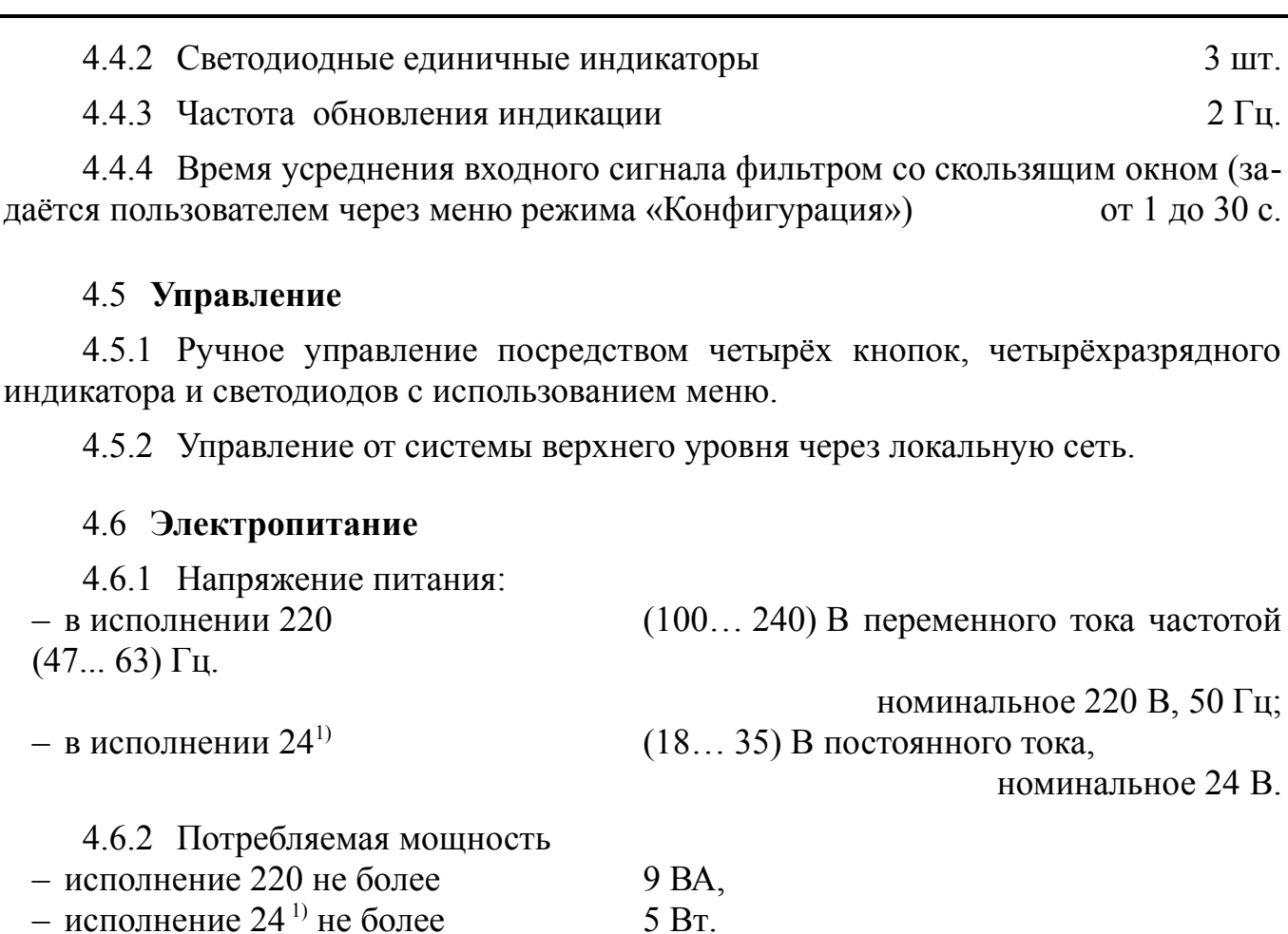

# 4.7 **Конструктивные характеристики**

4.7.1 Корпус прибора выполнен из алюминиевого сплава с полимерным покрытием.

4.7.2 Прибор имеет исполнение для монтажа в щит. [Приложение А](#page-27-0) содержит габаритные и монтажные размеры. Размеры выреза для установки прибора в щите выполняются согласно Евростандарту по DIN43700.

4.7.3 Масса прибора не более 0,6 кг.

#### 4.8 **Условия эксплуатации**

4.8.1 По устойчивости к климатическим воздействиям прибор имеет исполнение УХЛ категории размещения 4.2\* по ГОСТ 15150, но при условиях эксплуатации:

– температура окружающего воздуха  $(5... 50)$  °C;

– атмосферное давление от 84 до 106,7 кПа;

– относительная влажность окружающего воздуха не более 80 % при 35 °С.

4.8.2 По устойчивости к синусоидальным вибрациям по ГОСТ Р 52931 прибор соответствует группе исполнения N2.

<span id="page-9-0"></span><sup>1)</sup> Эта модификация прибора не предназначена для применения в сферах распространения государственного регулирования обеспечения единства измерений, и подлежит калибровке.

4.8.3 Код IP степени защиты, обеспечиваемой оболочкой, от проникновения твёрдых частиц, пыли и воды по ГОСТ 14254 только со стороны передней панели IP54.

#### 4.9 **Показатели надёжности**

4.9.1 Прибор рассчитан на круглосуточную работу. Время установления рабочего режима не более 15 мин.

4.9.2 Прибор относится к ремонтируемым и восстанавливаемым изделиям.

4.9.3 Средняя наработка на отказ 50 000 ч.

4.9.4 Средний срок службы 8 лет.

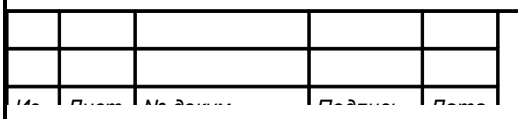

*АВДП.411182.011.03РЭ*

#### <span id="page-11-0"></span>**5 Характеристики**

5.1 Пределы допускаемой основной приведённой погрешности по показаниям и по выходному току не превышают:

– при измерении тока, напряжения, сопротивления  $\pm 0.25\%$ ;

– при измерении температуры  $\pm 0.5$  %.

5.2 Пределы допускаемой дополнительной приведённой погрешности по показаниям и по выходному току, вызванной отклонением температуры окружающего воздуха от нормальной (20 °С) на каждые 10 °С, не превышают:

– при измерении тока, напряжения, сопротивления  $\pm 0.12\%$ ;

– при измерении температуры  $\pm 0.25 \%$ .

#### <span id="page-12-0"></span>**6 Состав изделия**

- 6.1 В комплект поставки входят:
- Прибор ПКЦ-1111 1 шт;
- Руководство по эксплуатации (РЭ) 1 экз;
- Коммуникационный интерфейс.

Руководство по применению (РП при наличии интерфейса) 1 экз;

– Паспорт (ПС)  $1 \text{ }$  экз;

– Адаптер термопар АТП5.3 (либо коробка компенсационная КСК-1.5.3, если она заказана) 1 шт.

#### *Примечания*

*1 Методика поверки (МП) поставляются по запросу.*

*2 Допускается прилагать по одному экземпляру РЭ, РП и МП на партию до 10 приборов, поставляемых в один адрес.*

6.2 [Приложение К](#page-57-0) содержит описание шифра заказа.

Пример оформления заказа:

« **ПКЦ-1111.ТС.М.420.Р.0.ЗЛ.220.Щ48.ГП** – прибор измерительный цифровой, входной сенсор - термометр сопротивления из меди, выходной сигнал (4… 20) мА, два реле, без интерфейса, цвет индикатора зелёный, напряжение питания 220 В, корпус щитового монтажа, госповерка; *дополнительная информация*: диапазон преобразования в выходной ток  $(0...100)$  °С, разрешение индикации  $0,1$  °С ».

« **ПКЦ-1111.Н.0.420.Р.RS485.КР.24.Щ48.К** – прибор измерительный цифровой, входной сигнал - напряжение в диапазоне от минус 1 до плюс 1 В, выходной сигнал (4…20) мА, два реле, интерфейс RS-485, цвет индикатора красный, напряжение питания постоянного тока 24 В, корпус щитового монтажа, калибровка; *дополнительная информация*: индикация в вольтах, разрешение индикации 0,001 В, диапазон преобразования в выходной ток (-1...+1) В».

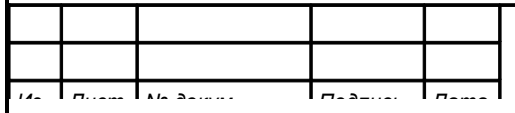

#### <span id="page-13-0"></span>**7 Устройство и принцип действия прибора**

## 7.1 **Устройство прибора**

7.1.1 Корпус прибора выполнен из алюминиевого сплава с полимерным покрытием.

7.1.2 Прибор конструктивно выполнен в виде двух печатных плат: платы индикации и основной платы, соединённых между собой при помощи разъёмных соединителей и крепёжного уголка.

7.1.3 На основной плате расположены: источник питания, реле сигнализации, гальванически развязанные измерительная часть, цифровая часть и токовый выход.

7.1.4 Плата индикации содержит элементы индикации, кнопки управления и вспомогательные элементы.

7.1.5 На передней панели [\(Рисунок Б.1\)](#page-28-2) расположены следующие элементы:

– цифровой четырёхразрядный индикатор измеряемой величины и установленных параметров  $\overline{BBB}$ :

– светодиодный двухцветный индикатор обмена по интерфейсу «**RS**»;

– светодиодный индикатор состояния первого реле «**Р1**»;

– светодиодный индикатор состояния второго реле «**Р2**»;

 $-\nabla$  - кнопка выбора нужного разряда индикатора (при вводе числовых значений) или движение по меню;

–  $\Box$  - кнопка изменения числа в выбранном разряде индикатора (при вводе числовых значений) или движение по меню;

–  $\bigoplus$  - кнопка сохранения изменений или входа в выбранный пункт меню;

–  $\Box$  - кнопка отмены изменений или выхода из меню.

7.1.6 Разъёмы для подключения входных, выходных сигналов и напряжения питания расположены на задней панели прибора [\(Рисунок Б.2\)](#page-28-1).

## 7.2 **Принцип действия прибора**

7.2.1 Входной сигнал (напряжение, ток, сопротивление, ЭДС термопары, сопротивление терморезистора) прибор измеряет; полученный код преобразует в показания по заданной функции преобразования. При измерении напряжения, тока, сопротивления функция преобразования задаётся пользователем (линейная или с корнеизвлечением). При измерении температуры термопарой или терморезистором прибор использует соответствующую встроенную функцию линеаризации характеристики датчика. Диапазон преобразования показаний прибора в выходной токовый сигнал задаётся пользователем программно в единицах индикации. Диапазон преобразования можно задать в пределах диапазона измерения любой, но не менее минимального интервала в диапазоне измерения [\(Таблица 1\)](#page-7-1).

7.2.2 Функциональная схема [\(Рисунок 1\)](#page-14-0) иллюстрирует состав, связи и изоляцию узлов прибора.

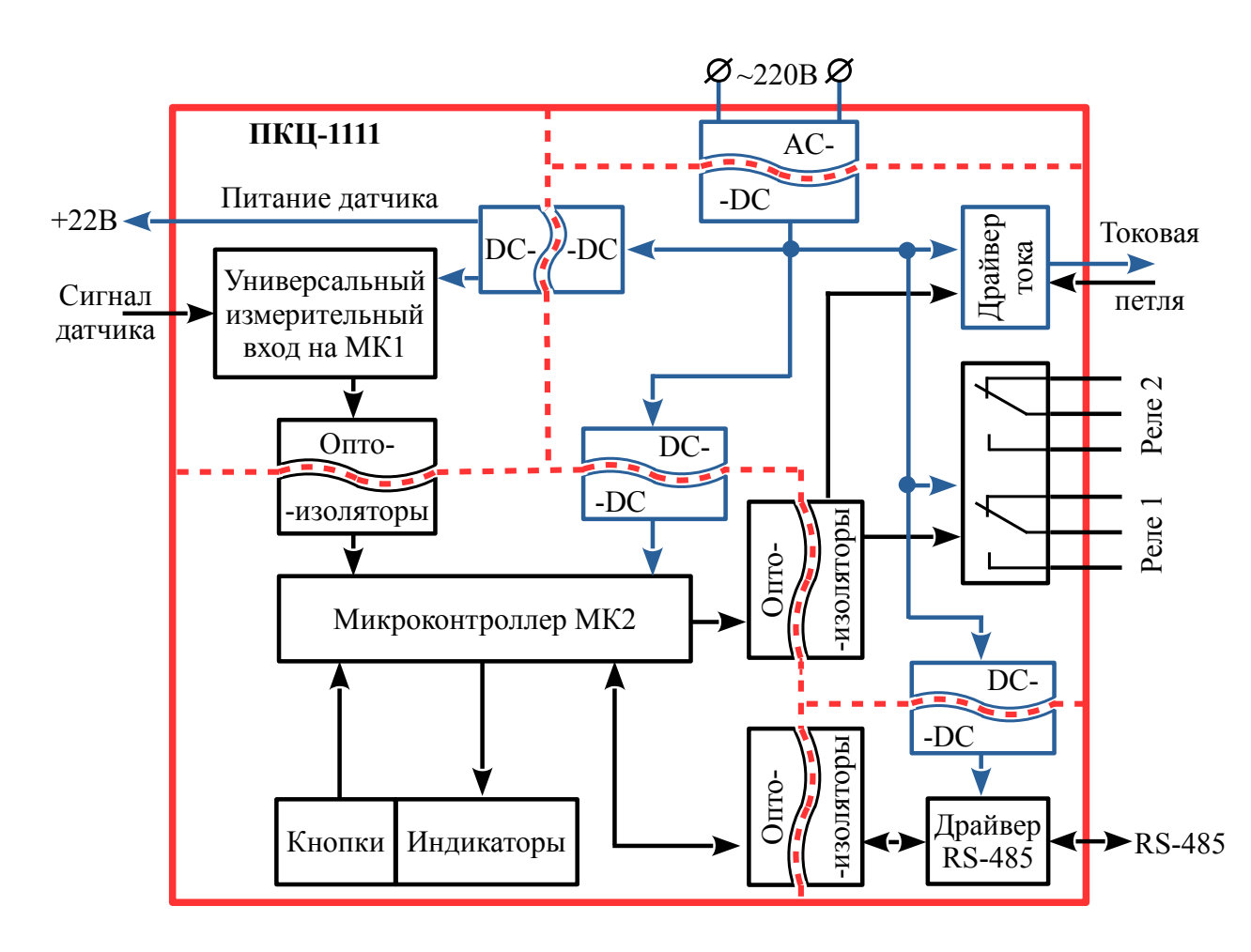

<span id="page-14-0"></span>Рисунок 1 - Функциональная схема прибора

7.2.3 Первичный преобразователь температуры (ТП, ТС) или датчик с унифицированным выходным сигналом подключается к универсальному измерительному входу прибора, построенному на микроконтроллере МК1. Информация о входном сигнале обрабатывается микроконтроллером (линеаризация и сдвиг для ТП и ТС, масштабирование и корнеизвлечение для датчика с унифицированным выходным сигналом). Затем производится цифровая фильтрация сигнала.

7.2.4 Микроконтроллер МК2 выполняет несколько алгоритмов работы: выводит полученное значение на светодиодные индикаторы прибора, преобразует цифровой код в унифицированный выходной токовый сигнал, обрабатывает уставки срабатывания реле для сигнализации или позиционного регулирования, обменивается данными по локальной сети. Этот микроконтроллер, считав информацию с измерительного входа, в зависимости от выбранного алгоритма работы, выдает сигналы на выходные устройства:

– реле сигнализации (Реле 1, Реле 2);

– драйвер выходного тока.

Реле переключающего типа (SPDT) позволяют использовать замыкающие (NO) или размыкающие (NC) контакты.

7.2.5 Гальванически изолированный интерфейс RS-485 служит как для конфигурации прибора с помощью компьютера, так и для постоянной работы в составе АСУ ТП. При наличии интерфейса возможно считывание результатов измерения и

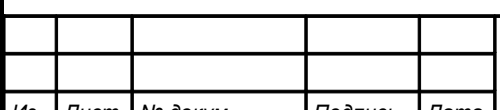

управление прибором по локальной сети Modbus. Приборная панель имеет приоритет в управлении прибором.

#### <span id="page-16-0"></span>**8 Указания мер безопасности**

8.1 По способу защиты человека от поражения электрическим током прибор относится к классу I по ГОСТ 12.2.007.0.

8.2 К монтажу и обслуживанию прибора допускаются лица, знакомые с общими правилами охраны труда и электробезопасности при работе с электроустановками напряжением до 1000 В.

8.3 Корпус прибора должен быть заземлён.

8.4 Установка и снятие прибора, подключение и отключение внешних цепей должны производиться при отключённом напряжении питания. Подключение внешних цепей производить согласно маркировке.

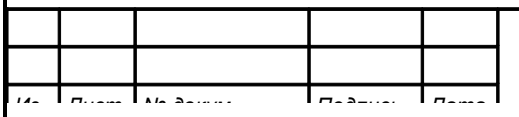

#### <span id="page-17-0"></span>**9 Подготовка к работе и порядок работы**

9.1 Внешний осмотр.

После распаковки выявите следующие соответствия:

– прибор должен быть укомплектован в соответствии с паспортом;

– заводской номер должен соответствовать указанному в паспорте;

– прибор не должен иметь механических повреждений.

9.2 Порядок установки для прибора щитового монтажа.

9.2.1 Надеть резиновое уплотнительное кольцо из комплекта на корпус прибора до лицевой панели. Установить прибор в щите и зафиксировать распорными планками, обеспечив прижатие лицевой панели с уплотнительным кольцом к щиту без зазоров [\(Приложение А\)](#page-27-0).

9.2.2 Подключить прибор согласно схеме внешних соединений [\(Приложение](#page-29-0) [В\)](#page-29-0).

9.3 Заземлить корпус прибора, включить питание (полярность подключения напряжения питания постоянного тока - произвольная) и прогреть прибор в течение 15 минут.

9.4 Помехи и методы их подавления.

9.4.1 На работу прибора могут оказывать влияние внешние помехи:

– электромагнитные помехи, возникающие под действием электромагнитных полей и наводимые на сам прибор;

– помехи, возникающие в питающей сети.

Для уменьшения влияния электромагнитных помех необходимо выполнять следующие рекомендации:

– длину сигнальных линий следует по возможности уменьшать и выделять их в самостоятельную трассу (или несколько трасс), отделенную(ых) от силовых кабелей;

– обеспечить надёжное экранирование сигнальных линий; экраны следует электрически изолировать от внешнего оборудования на протяжении всей трассы и подсоединять к заземлённому контакту щита управления;

– прибор рекомендуется устанавливать в металлическом шкафу, внутри которого не должно быть никакого силового оборудования; корпус шкафа должен быть заземлён.

Для уменьшения помех, возникающих в питающей сети, следует выполнять следующие рекомендации:

– подключать прибор к питающей сети отдельно от силового оборудования;

– при монтаже системы, в которой работает прибор, следует учитывать правила организации эффективного заземления и прокладки заземлённых экранов:

– все заземляющие линии и экраны прокладывать по схеме «звезда», при этом необходимо обеспечить хороший контакт с заземляемым элементом;

– заземляющие цепи должны быть выполнены как можно более толстыми проводами;

– устанавливать фильтры сетевых помех в линиях питания прибора;

- устанавливать искрогасящие фильтры в линиях коммутации силового оборудования.

9.5 Прибор поставляется настроенным в соответствии с заказом. Заводские настройки указаны на наклейке прибора и в паспорте на прибор.

9.6 Настройте значения уставок срабатывания реле.

9.6.1 Вход в режим настройки уставок осуществляется из режима «Измерение» нажатием кнопки  $\blacksquare$  или  $\blacksquare$  и удержанием её более трёх секунд.

Сначала на индикаторе высветится ранее сохранённое значение уставки срабатывания в мигающем режиме, например:

#### **∋ 50.0**€

После трёх секунд удержания кнопки мигающим останется только правый разряд индикатора:

Кнопками  $\Pi$  и  $\blacksquare$  введите новую уставку срабатывания. Возможные значения от «-1999» до «9999» без учёта положения запятой. Для выхода с сохранением изменений нажмите кнопку  $\bigcirc$ , без сохранения изменений – кнопку  $\bigcirc$ .

Примечание - Появление надписей  $\overline{H}$   $\Box$  или  $\overline{L}$   $\Box$  означает, что сохранённое значение не может быть отображено с действующим положением десятичной точки. Нажмите  $\blacksquare$  и вводите новое значение.

9.6.2 Для выхода в режим «Измерение» нажмите кнопку  $\blacksquare$ .

9.7 Посмотреть и настроить значения уставок реле можно также в режиме «Конфигурация», для этого:

- войдите в режим «Конфигурация» (п. Ж.4);

- для просмотра или настройки значений уставок войдите в пункт меню «d.out»  $(\Pi, \mathcal{K}.31)$ .

9.8 Все приборы поставляются с установленным в «0000» кодом доступа к режиму «Конфигурация» (свободный доступ). Для предотвращения несанкционированного изменения настроек рекомендуется службе КИПиА установить отличный от нуля код доступа (п. Ж.49).

9.9 При необходимости, служба КИПиА может изменить и другие настройки прибора (Приложение Ж).

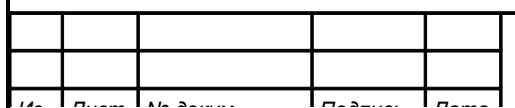

#### <span id="page-19-0"></span>**10 Режимы работы прибора**

Прибор имеет четыре режима работы, доступных пользователю: «**Измерение**»

«**Уставки**» (технологический уровень режима «Настройка») «**Конфигурация**» (уровень конфигурирования режима «Настройка») **«Восстановление»**

При включении питания прибор автоматически переходит в режим «**Измерение**» и работает по ранее настроенным параметрам.

### 10.1 **Режим «Измерение»**

В режиме «Измерение» прибор преобразует входной сигнал в цифровую форму для индикации, а также формирует унифицированный выходной сигнал постоянного тока, сигнализирует об уровне входного сигнала при помощи реле, отвечает на запросы по локальной сети.

10.1.1 Назначение индикаторов в режиме «Измерение».

Четырёхразрядный цифровой индикатор служит для отображения измеренного значения входного сигнала.

Мигание отображаемого на индикаторе числа говорит о выходе измеряемого параметра за диапазон индикации, задаваемый пользователем через параметры « $i \in \mathcal{H}$ » и « $i \in \mathcal{H}$ ».

Появление мигающей надписи:  $\frac{1}{2}H_1$   $\frac{1}{2}$   $\frac{1}{2}$   $\frac{1}{2}$   $\frac{1}{2}$   $\frac{1}{2}$   $\frac{1}{2}$   $\frac{1}{2}$   $\frac{1}{2}$   $\frac{1}{2}$   $\frac{1}{2}$   $\frac{1}{2}$   $\frac{1}{2}$   $\frac{1}{2}$   $\frac{1}{2}$   $\frac{1}{2}$   $\frac{1}{2}$   $\frac{1}{2}$   $\frac{1}{2}$ ход величины входного сигнала за диапазон отображения индикатора (от -1999 до 9999 без учёта положения десятичной точки).

«**RS**» – единичный двухцветный индикатор связи:

– свечение мигающим зелёным цветом – связь по «Modbus» без ошибок;

– свечение мигающим красным цветом – ошибка связи.

Назначение единичных индикаторов красного цвета:

«**Р1**» – срабатывание встроенного реле №1 (свечение сигнализирует, что реле включено);

«**Р2**» – срабатывание встроенного реле №2 (свечение сигнализирует, что реле включено).

10.1.2 Назначение кнопок в режиме «Измерение».

 $\blacksquare$  - при нажатой кнопке  $\blacksquare$  на цифровом индикаторе отображается уставка реле №1 (п. [10.2 \)](#page-20-0). При удержании кнопки более трёх секунд, прибор переходит в режим изменения уставки.

 $\Box$  - при нажатой кнопке  $\Box$  на цифровом индикаторе отображается уставка реле №2 (п. [10.2 \)](#page-20-0). При удержании кнопки более трёх секунд, прибор переходит в режим изменения уставки.

 $\boxed{\nabla}$  +  $\boxed{\blacktriangle}$  - одновременным нажатием кнопок  $\boxed{\nabla}$  и  $\boxed{\blacktriangle}$  производится вход в режим «Конфигурация» [\(Приложение Ж\)](#page-37-0).

 $\boxed{\nabla}$  +  $\boxed{\nabla}$  - одновременным нажатием кнопок  $\nabla$  и  $\boxed{\nabla}$  производится вход в режим «Восстановление» [\(Приложение И\)](#page-55-0).

<span id="page-20-0"></span>10.2 **Режим «Уставки»** (технологический уровень режима «Настройка») Режим «**Уставки**» предназначен для оперативного просмотра и изменения уставок срабатывания реле [\(Рисунок 2\)](#page-20-1).

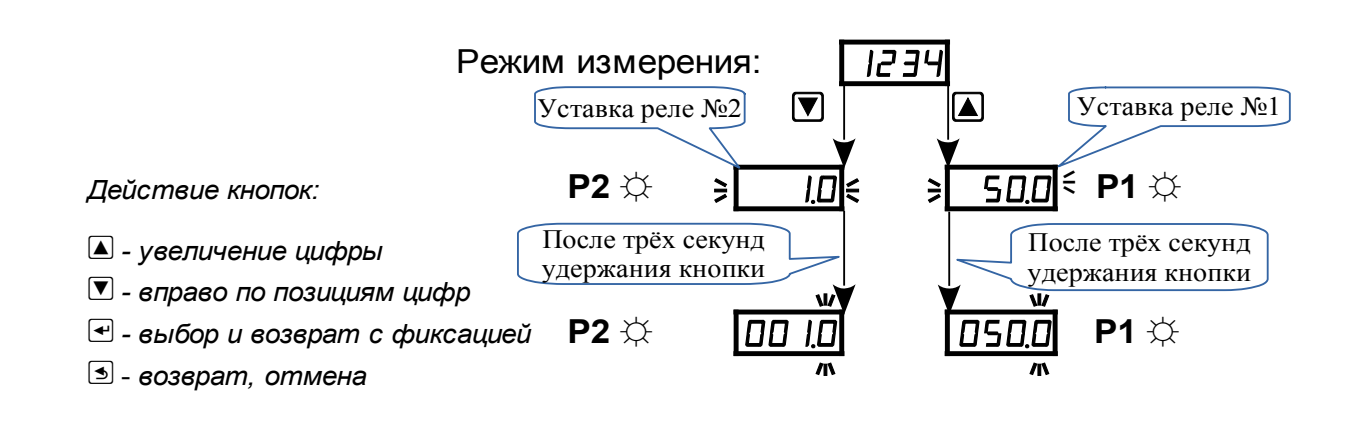

<span id="page-20-1"></span>Рисунок 2 - Режим «Уставки»

10.2.1 Просмотр уставок реле осуществляется нажатием кнопок  $\blacksquare$ .  $\blacksquare$  в режиме «Измерение». Всё время удержания кнопки  $\blacksquare$  отображается уставка реле 1 и мигает светодиод « $P1$ ». Всё время удержания кнопки  $\Box$  отображается уставка реле 2 и мигает светодиод «**Р2**». Индикация уставки происходит в мигающем режиме.

10.2.2 При удержании кнопки более трёх секунд, прибор переходит в режим изменения уставки — мигает только младшая цифра, теперь кнопку нужно отпустить.

Кнопками  $\blacksquare$  и  $\blacksquare$  ввести новую уставку. Возможные значения от «-1999» до «9999» без учёта положения запятой. Для выхода в режим «Измерение» с сохранением изменений нажать кнопку  $\bigcirc$ , без сохранения изменений – кнопку  $\bigcirc$ .

10.2.3 В режиме просмотра и изменения уставок измерение и контроль не прекращаются.

10.2.4 Посмотреть и изменить уставки срабатывания реле можно и в режиме «Конфигурация» (п. [Ж.35 \)](#page-50-0):

 $-$  путь к уставке реле №1:

 $-$  путь к уставке реле №2:

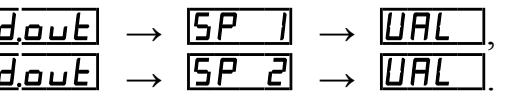

10.3 **Режим** «**Конфигурация**» (уровень конфигурирования режима «Настройка»)

В режиме «Конфигурация» осуществляется задание типа входного сигнала, задание диапазонов измерения и индикации, задание положения запятой на цифровом индикаторе, задание функции преобразования диапазона измерения в диапазон индикации, задание типа датчика температуры и его параметров, задание диапазонов преобразования и выходного тока, задание режимов работы и параметров срабатывания каждого реле, задание количества усредняемых измерений, задание параметров интерфейса локальной сети.

Режим «Конфигурация» описан в приложении [\(Приложение Ж\)](#page-37-0).

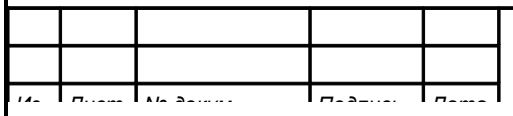

*АВДП.411182.011.03РЭ*

10.3.1 Все заданные параметры хранятся в энергонезависимой памяти.

10.3.2 Если выход из режима «Конфигурация» произведён некорректно (например, отключение питания прибора), сохранение последнего вводимого параметра не производится.

## 10.4 **Режим «Восстановление»**.

Режим предназначен для восстановления заводских настроек прибора и смены кода доступа к режиму «Конфигурация».

[Приложение И](#page-55-0) содержит подробное описание режима «Восстановление».

## <span id="page-22-0"></span>**11 Возможные неисправности и способы их устранения**

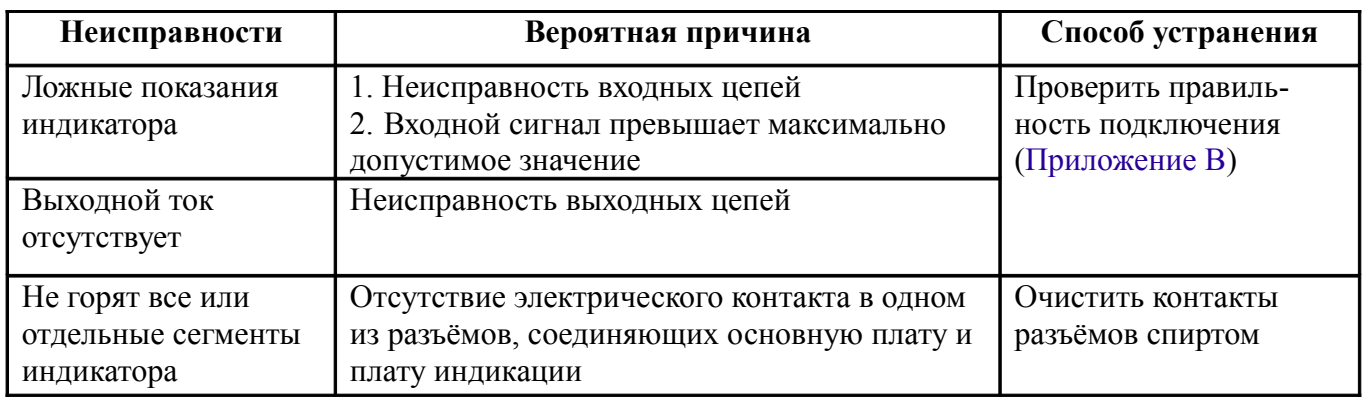

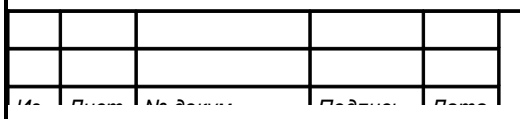

#### <span id="page-23-0"></span>**12 Техническое обслуживание**

12.1 Техническое обслуживание прибора заключается в контроле целостности электрических соединений прибора, а также в периодической поверке (калибровке) и, при необходимости, настройке входов и выходов, если погрешность прибора не соответствует заданным значениям (п. [4.1 \)](#page-7-2).

12.2 Поверку (калибровку) прибора необходимо производить через два года после последней поверки (в соответствии с интервалом между поверками) по методике, изложенной в документе «Приборы измерительные цифровые серии ПКЦ. Методика поверки».

12.3 Перед вводом в эксплуатацию, а также при возникновении сомнения в правильности работы прибора, можно провести опробование (проверку на работоспособность, [Приложение Д\)](#page-34-0).

#### <span id="page-24-0"></span>**13 Маркировка, упаковка, транспортирование и хранение**

13.1 На передней панели прибора указано:

– название предприятия-изготовителя (или торговый знак);

- условное обозначение прибора;
- обозначение индикаторов и кнопок управления.

13.2 Наклейка на задней панели прибора содержит:

- название прибора;
- заводской номер и год выпуска;
- знаки соответствия;
- обозначение и нумерацию контактов разъёмов.

13.3 Наклейка на верхней панели прибора содержит:

- название предприятия-изготовителя;
- название прибора;
- диапазон измерения входного сигнала (заводская настройка);
- диапазон индикации (заводская настройка);
- диапазон аналогового выходного сигнала (заводская настройка);
- обозначение и нумерацию контактов разъёма цифрового интерфейса;
- заводской номер и год выпуска.

13.4 Прибор и документация помещаются в чехол из полиэтиленовой плёнки и укладываются в картонные коробки.

13.5 Приборы транспортируются всеми видами закрытого транспорта, в том числе воздушным, в отапливаемых герметизированных отсеках в соответствии с правилами перевозки грузов, действующими на данном виде транспорта.

Транспортирование приборов осуществляется в деревянных ящиках или картонных коробках, допускается транспортирование приборов в контейнерах.

Способ укладки приборов в ящики должен исключать их перемещение во время транспортирования.

Во время погрузочно-разгрузочных работ и транспортирования, ящики не должны подвергаться резким ударам и воздействию атмосферных осадков.

Срок пребывания приборов в соответствующих условиях транспортирования – не более шести месяцев.

13.6 Приборы должны храниться в отапливаемых помещениях с температурой (5... 40) °С и относительной влажностью не более 80 % в условиях 2(С) по ГОСТ 15150.

Воздух помещений не должен содержать пыли и примесей агрессивных паров и газов, вызывающих коррозию деталей приборов.

Хранение приборов в упаковке должно соответствовать условиям 2(С) по ГОСТ 15150.

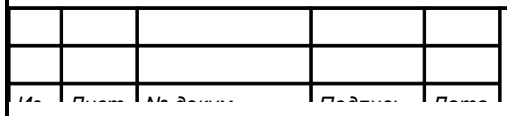

#### <span id="page-25-0"></span>**14 Гарантии изготовителя**

14.1 Изготовитель гарантирует соответствие прибора требованиям технических условий при соблюдении потребителем условий эксплуатации, транспортирования и хранения, установленных настоящим РЭ.

14.2 Гарантийный срок эксплуатации устанавливается 24 месяца со дня ввода в эксплуатацию, но не более 30 месяцев со дня отгрузки потребителю.

14.3 В случае обнаружения потребителем дефектов при условии соблюдения им правил эксплуатации, хранения и транспортирования в течение гарантийного срока, предприятие-изготовитель безвозмездно ремонтирует или заменяет прибор.

#### <span id="page-26-0"></span>**15 Сведения о рекламациях**

15.1 При отказе в работе или неисправности прибора по вине изготовителя неисправный прибор с указанием признаков неисправностей и соответствующим актом направляется в адрес предприятия-изготовителя:

ЗАО «Научно-производственное предприятие «Автоматика» 600016, Россия, г. Владимир, ул. Большая Нижегородская, дом 77, корпус 5 Тел.: +7 (4922) 779-796, +7(4922) 475-290, факс: +7(4922) 215-742

e-mail: [market@avtomatica.ru](mailto:market@avtomatica.ru) [http://www.avtomatica.ru](http://www.avtomatica.ru/)

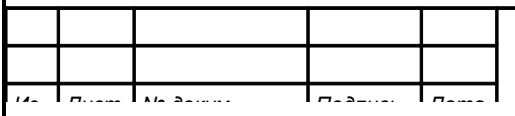

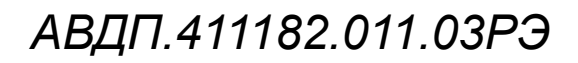

<span id="page-27-0"></span>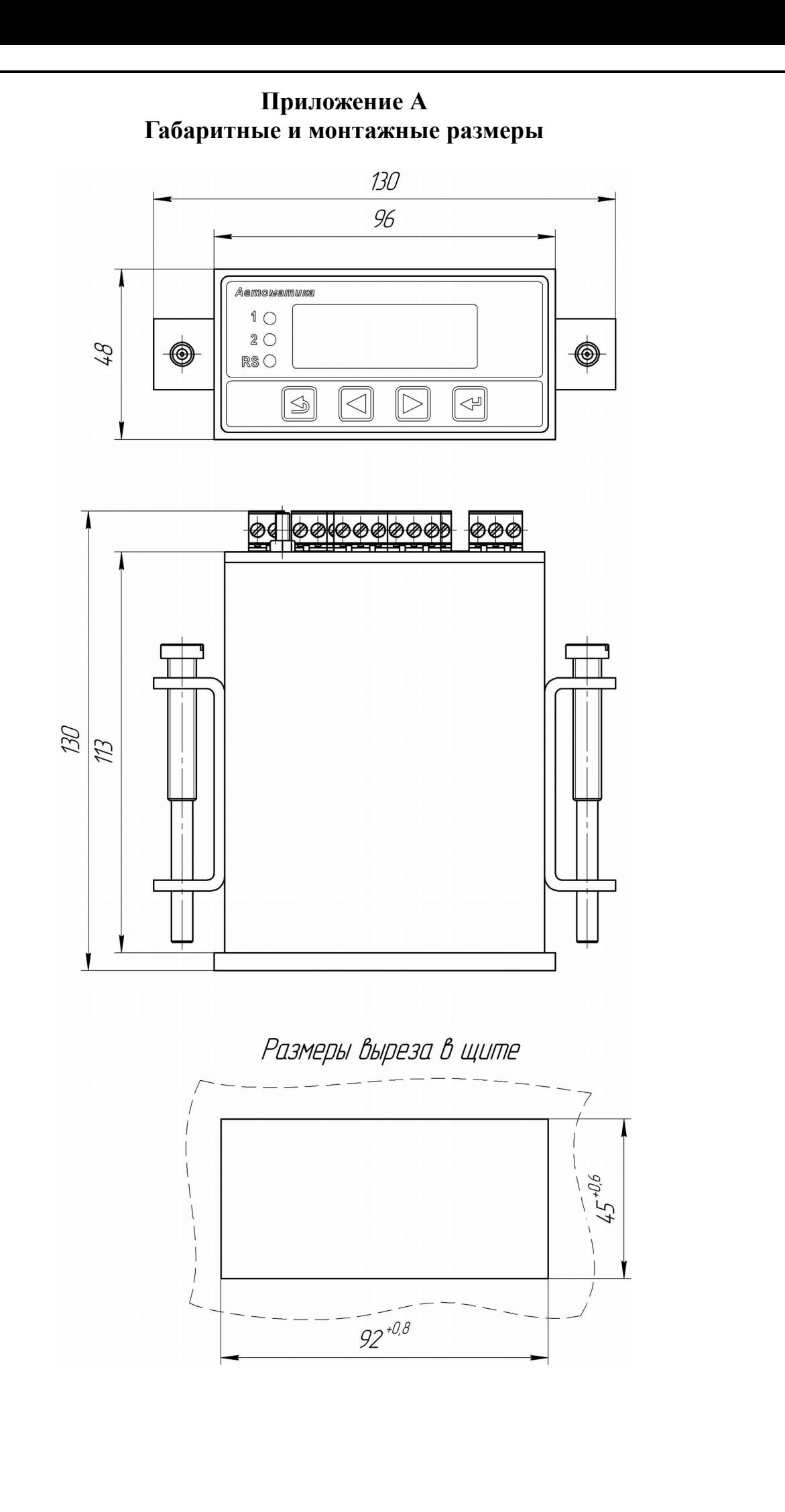

<span id="page-28-2"></span><span id="page-28-1"></span><span id="page-28-0"></span>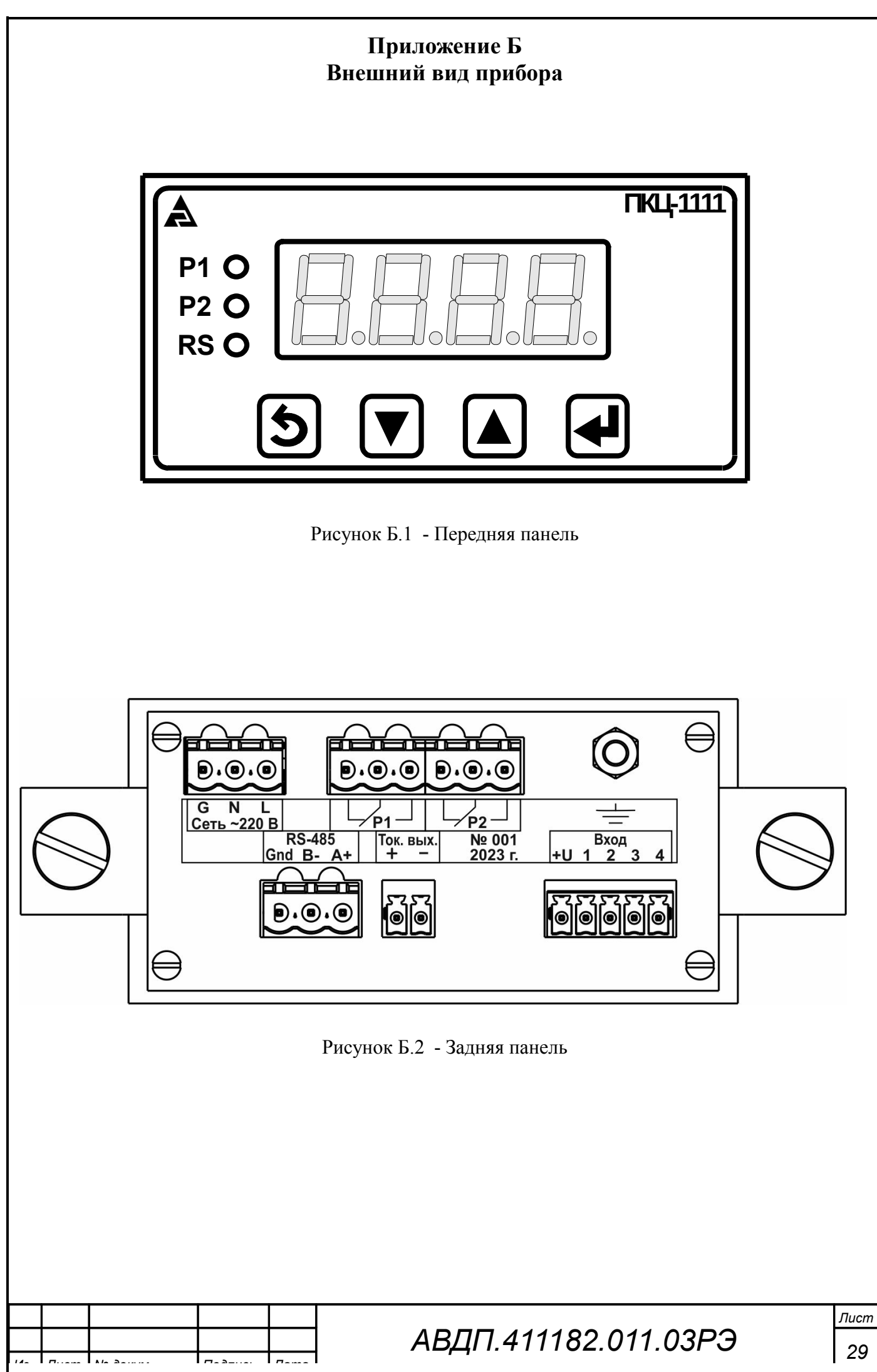

<span id="page-29-0"></span>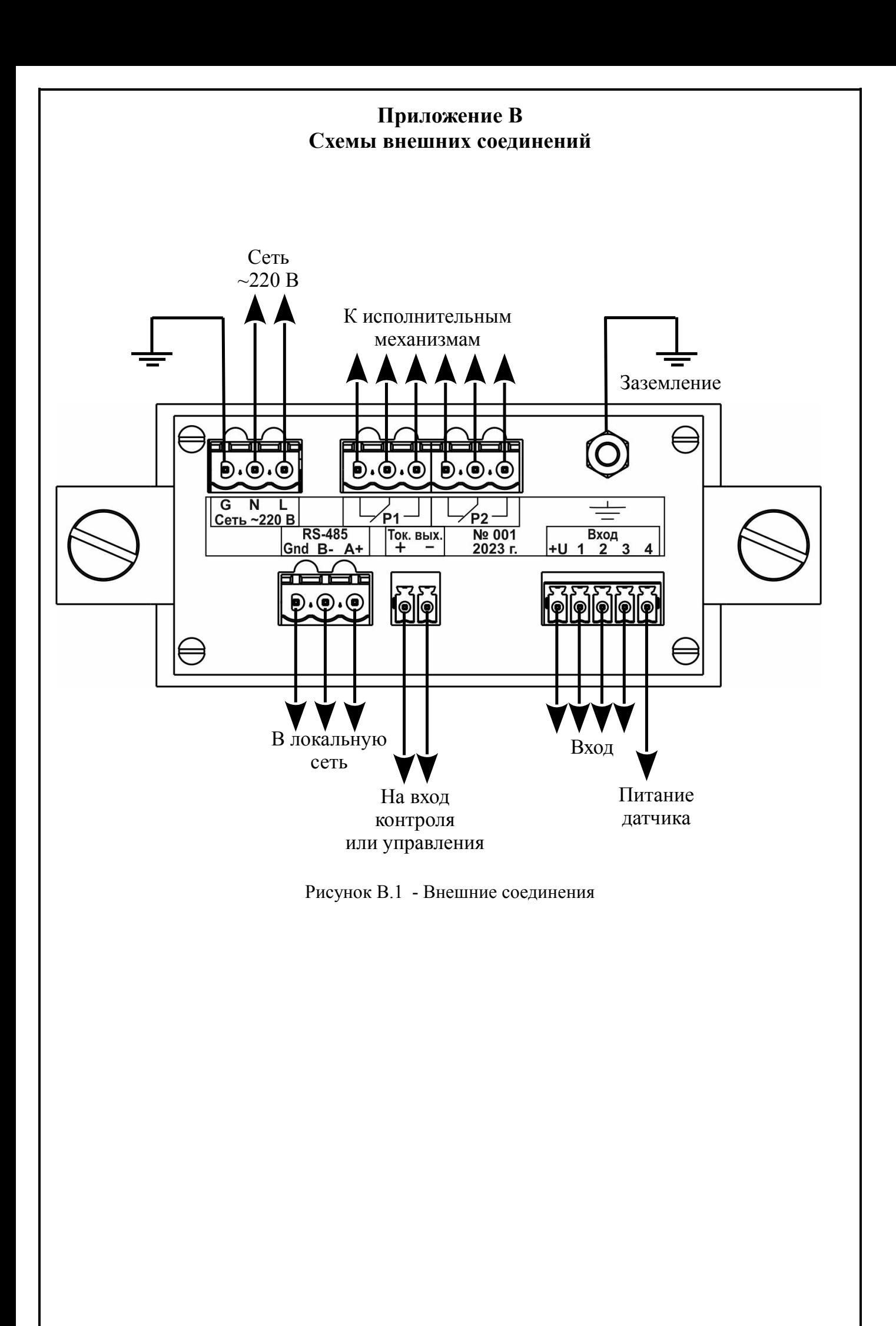

<span id="page-30-0"></span>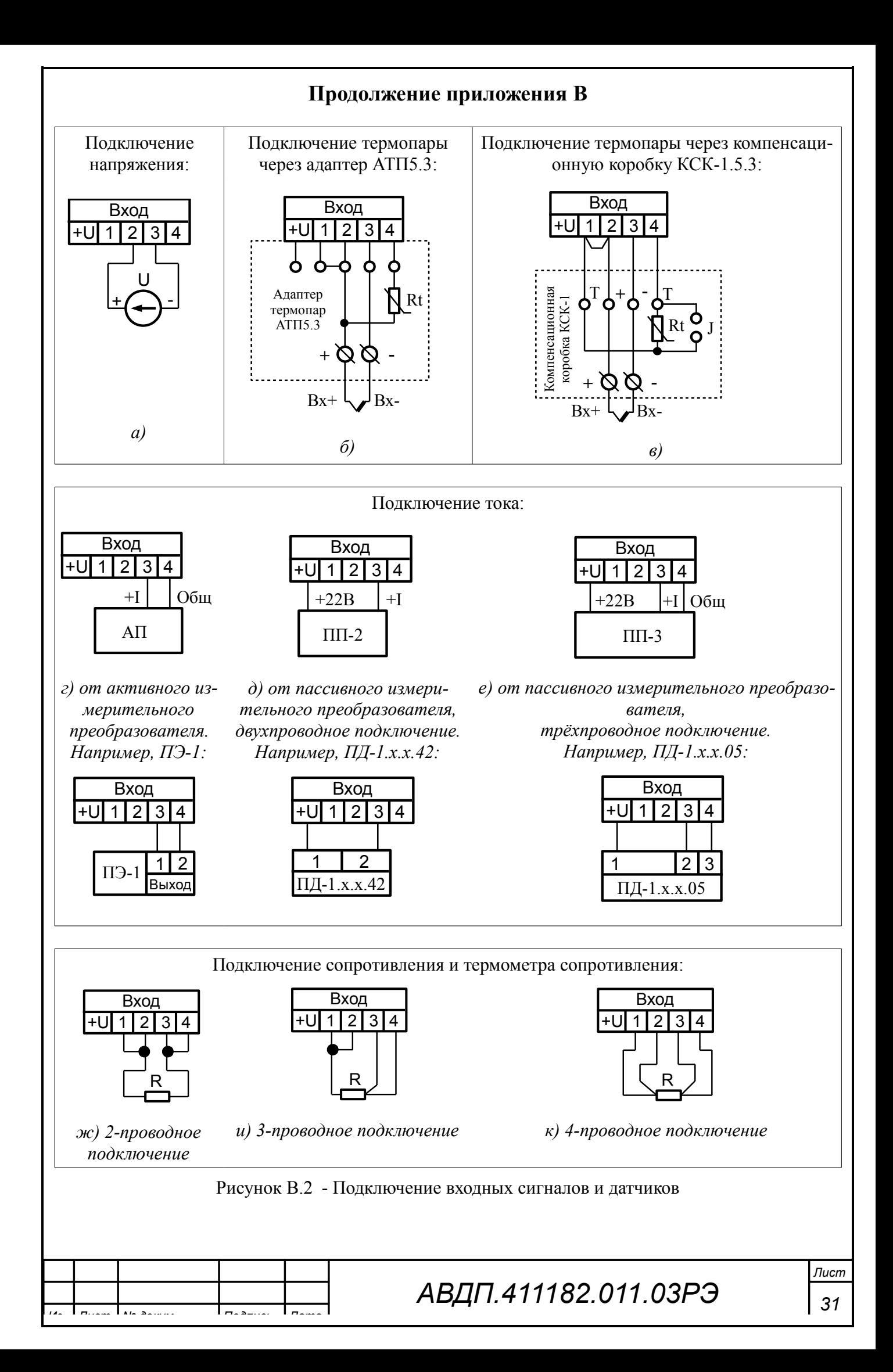

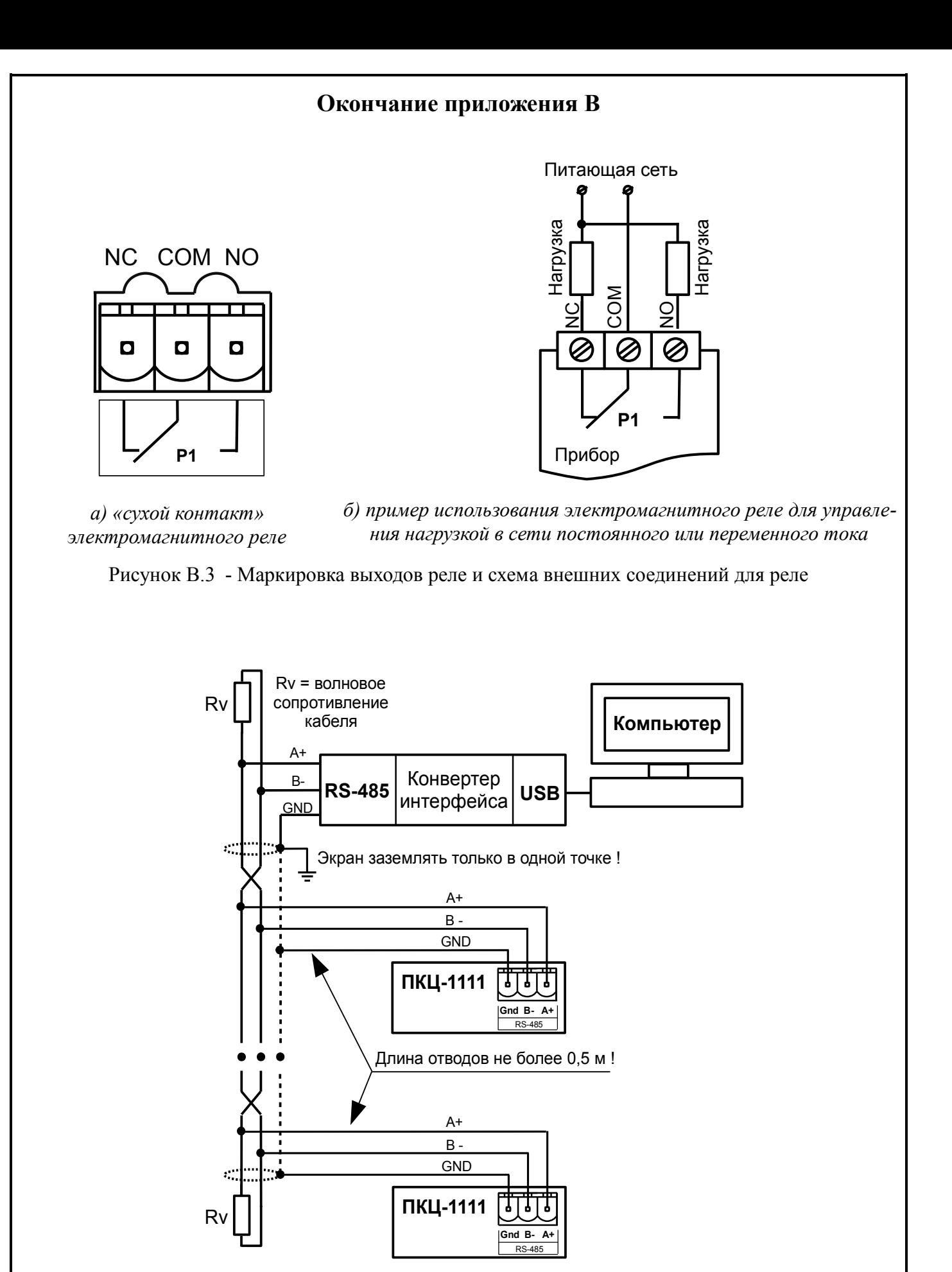

Рисунок В.4 - Включение приборов в локальную сеть

<span id="page-32-1"></span><span id="page-32-0"></span>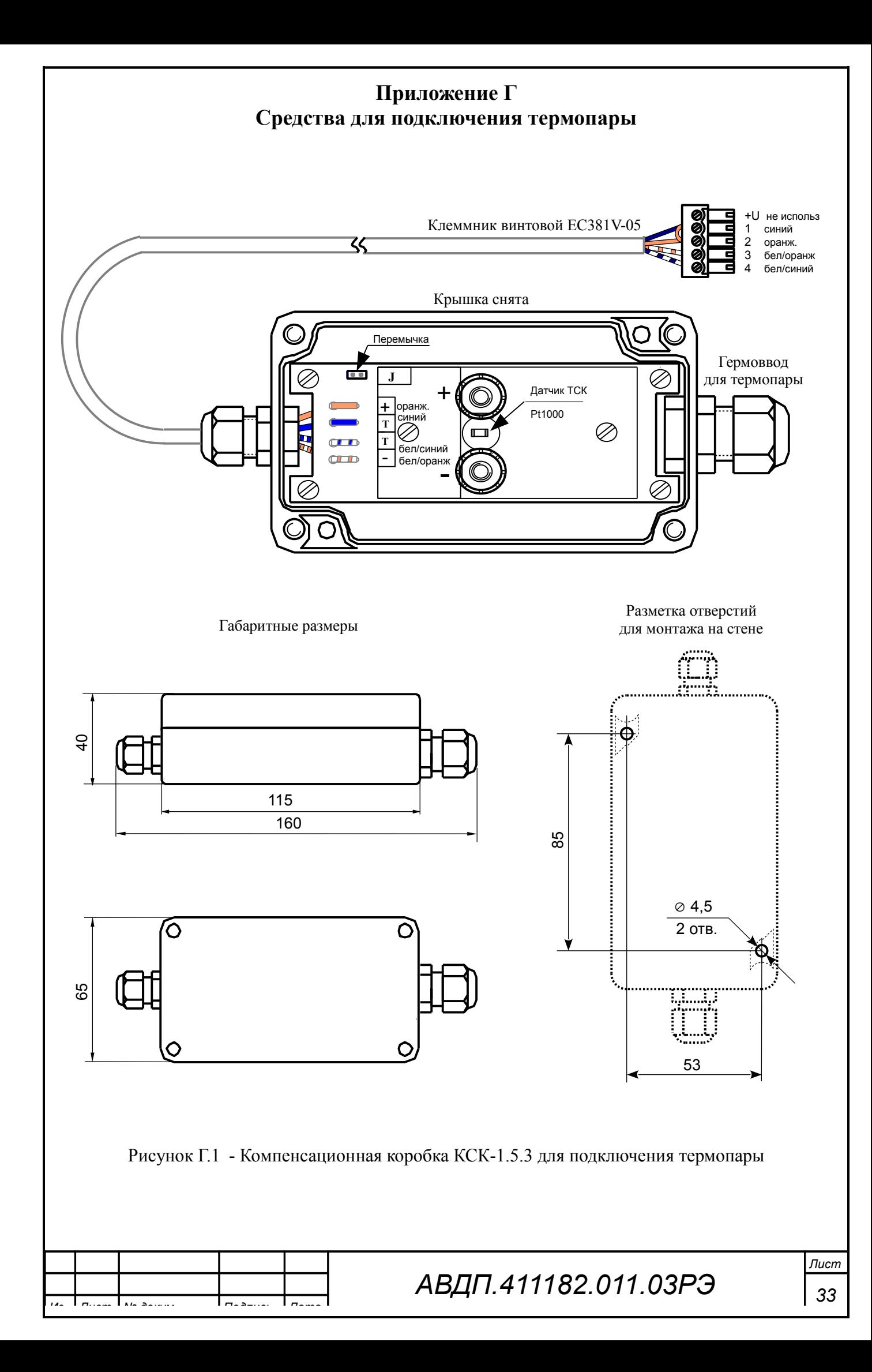

<span id="page-33-0"></span>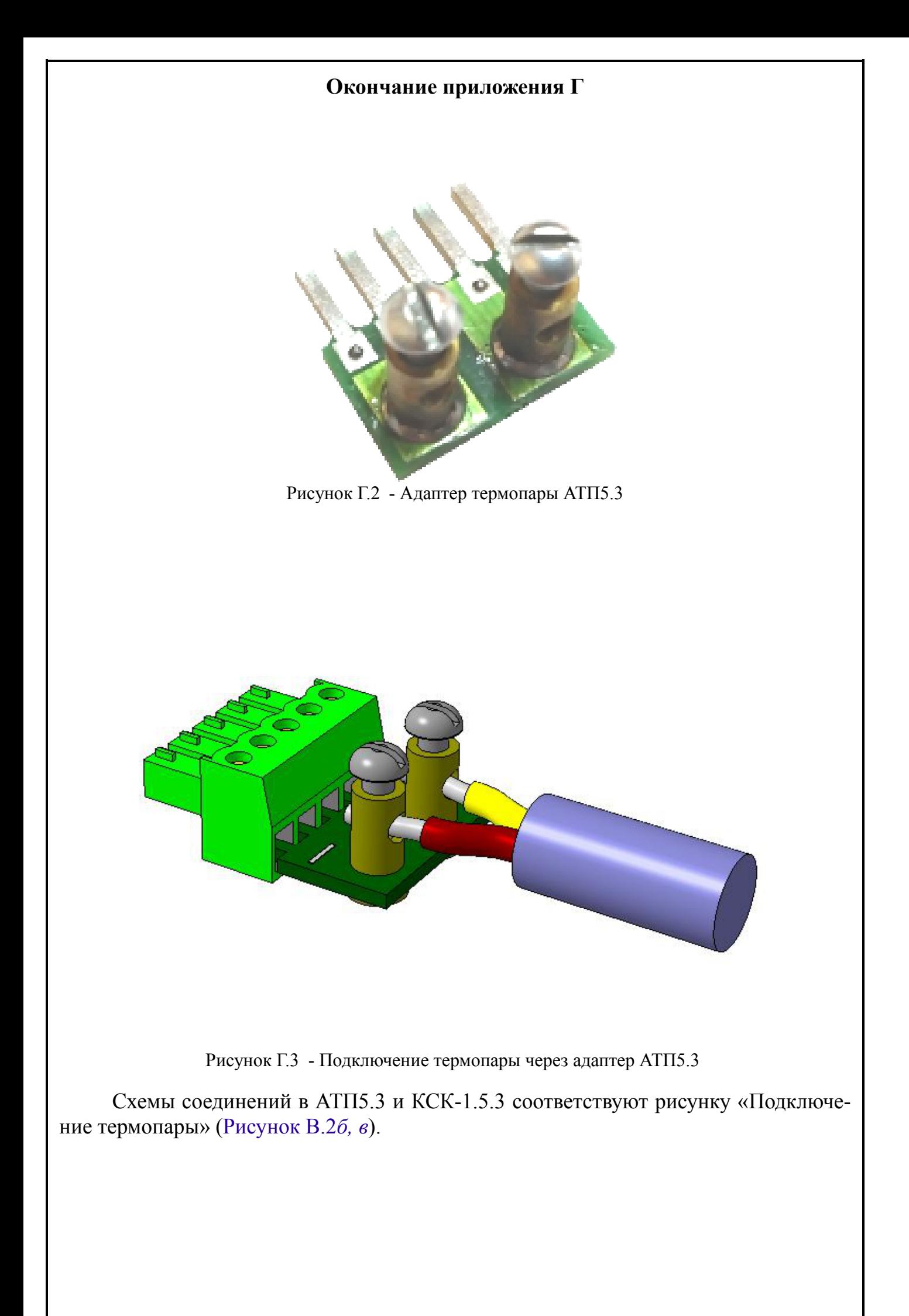

#### <span id="page-34-0"></span>**Приложение Д Проверка прибора на работоспособность (опробование)**

Опробование проводится по схемам поверки [\(Рисунок Д.1,](#page-35-0) [Рисунок Д.2,](#page-35-1) [Рису](#page-35-2)[нок Д.3\)](#page-35-2) после прогрева прибора и образцовых средств измерений в течение не менее 30 минут. Опробование проводится поочерёдно для каждого типа входного сигнала по точке, равной половине положительной части диапазона измерения. Для проверки сигналов от термопар значения входных сигналов задавать в соответствии с НСХ по ГОСТ Р 8.585, для термометров сопротивления - по ГОСТ 6651.

a) В режиме «Конфигурация» (уровень конфигурирование режима «Настройка») выполните установку требуемой конфигурации [\(Приложение Ж\)](#page-37-0).

b) Выйдите из режима «Конфигурация» в режим «Измерение», контролируйте правильность функционирования прибора.

#### *Примечания*

 *1 Для сигналов от термометров сопротивления допускается проверка по одной из схем включения: трёхпроводной [\(Рисунок Д.1,](#page-35-0) г) или четырёхпроводной [\(Рисунок Д.1,](#page-35-0) в).*

 *2 Сигналы от термопар, имитируемые задатчиком напряжения, подключите через компенсационную коробку КСК-1.5.3 [\(Рисунок Д.2\)](#page-35-1). Проверку производите при включённой компенсации температуры свободных концов термопары, задавая напряжение UЗ , соответствующее термоЭДС выбранной термопары UТ при выбранной температуре Т,*  $3a$  вычетом термо $\partial \mathcal{A} C$   $U_{\mathcal{TCK}}$  при температуре свободных концов термопары  $T_{\mathcal{CK}}$  :  $U_3 = U_7 - U_{TCK}$ .

 *3 Допускается проверка входа для сигналов от термопар без компенсационной коробки КСК-1 [\(Рисунок Д.1,](#page-35-0) а). В этом случае проверку производите при отключённой компенсации температуры свободных концов термопары, задавая напряжение, соответствующее термоЭДС выбранной термопары при выбранной температуре:*  $U_3 = U_7$ .

c) Результаты измерений для всех типов сигналов и диапазонов не должны отличаться от заданной проверяемой точки более, чем на 0,5 % от конечного значения диапазонов измерений.

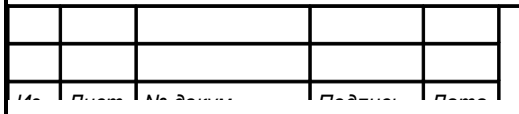

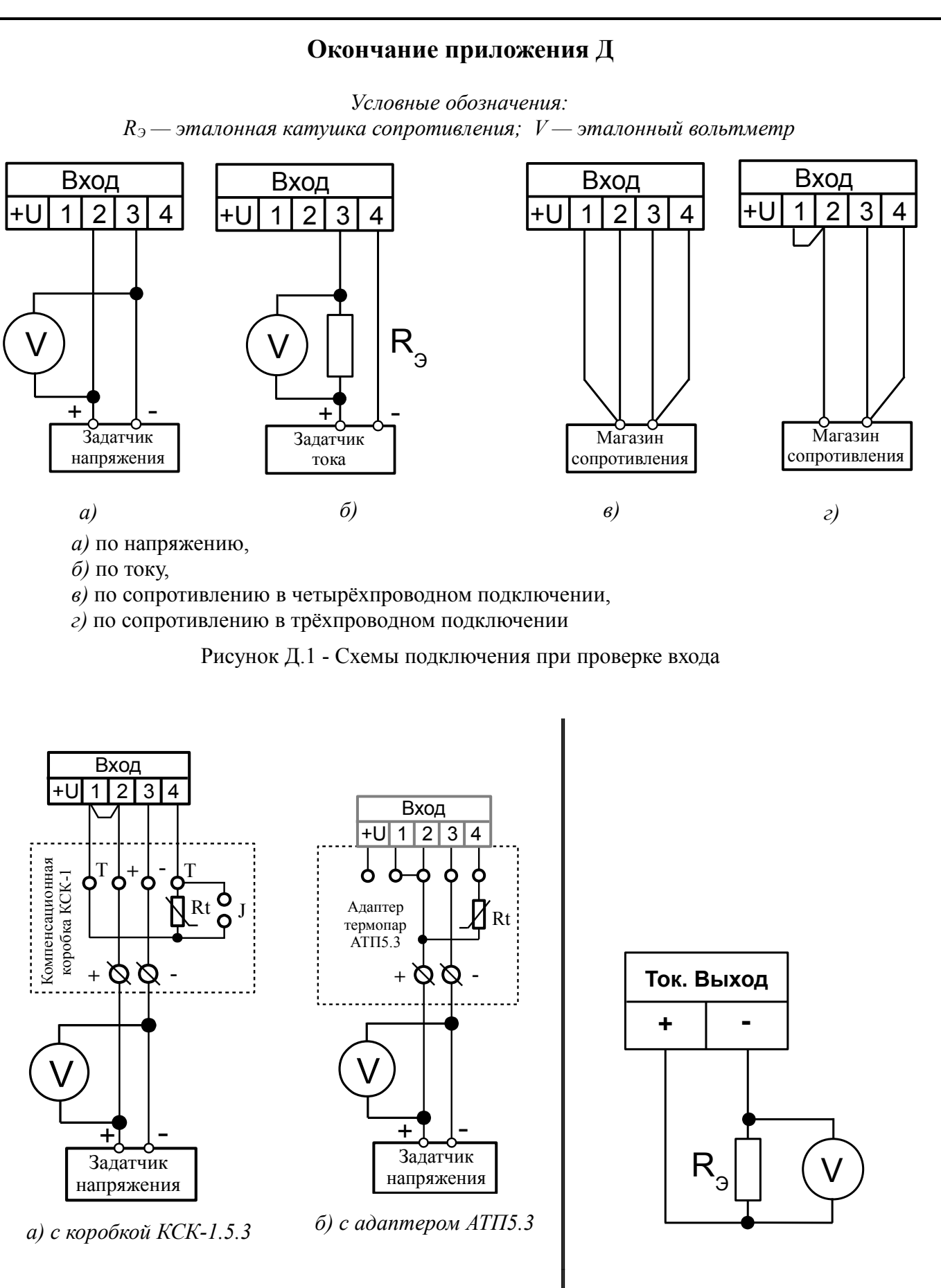

<span id="page-35-1"></span>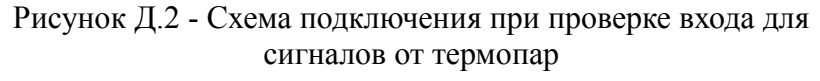

<span id="page-35-2"></span><span id="page-35-0"></span>Рисунок Д.3 - Схема подключения при проверке аналогового выхода

<span id="page-36-0"></span>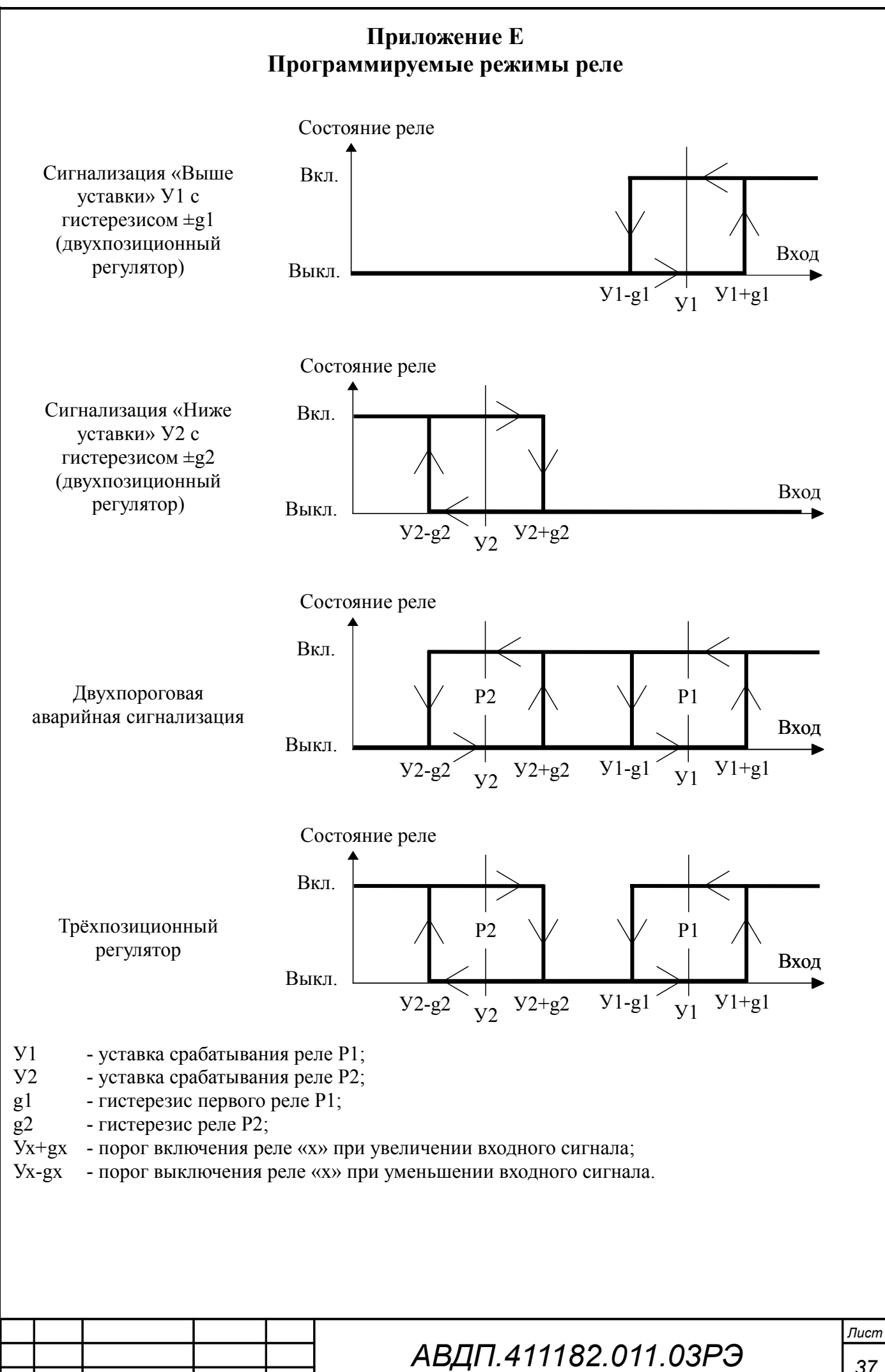

*Из Лист № докум. Подпись Дата*

*37*

#### <span id="page-37-0"></span>**Приложение Ж Конфигурация прибора**

(уровень конфигурирование режима «Настройка»)

Режим «Конфигурация» (уровень конфигурирование режима «Настройка») предназначен для задания конфигурации прибора. Пароль доступа к этому уровню целесообразно предоставлять только инженеру КИПиА.

Ж.1 Назначение кнопок в режиме «Конфигурация».

] - к предыдущему пункту меню, увеличение цифры;

 $\blacksquare$  - к следующему пункту меню, вправо по позициям цифр;

} - вправо по меню, выбор и влево по меню с фиксацией;

 $\bullet$  - влево по меню, возврат, отмена.

Ж.2 Алгоритм ввода числовых значений.

Для выбора нужного разряда нажимать  $\blacksquare$ , при этом мигающий разряд индикатора будет смещаться вправо:

#### xw /)))) / .  $\overline{N}$

Для изменения значения данного разряда нажимать  $\blacksquare$ , при этом значение разряда будет увеличиваться от «0» до «9» циклически (0, 1, ..., 9, 0, 1 и т. д.). При изменении старшего разряда значение меняется от «–1» до «9» (если это допускается для данной уставки). Изменение значения любого из разрядов не влияет на остальные разряды, если только значение числа на индикаторе не превышает максимально возможного значения данной уставки.

## <span id="page-37-1"></span>Ж.3 **Вход в режим «Конфигурация»**

Ж.4 Вход в режим «Конфигурация» осуществляется из режима «Измерение» одновременным нажатием кнопок  $\overline{\mathbf{\nabla}}$  и  $\Delta$  [\(Рисунок Ж.1\)](#page-41-0).

При этом на индикаторе появится надпись  $\overline{C}$ .  $\overline{C}$   $\overline{F}$   $\overline{L}$ . Удерживайте кнопки  $\overline{C}$  и ] (более трёх секунд) до появления приглашения ввести код доступа:

/)))) / - четыре нуля, левый мигает.  $\mathbf{M}$ 

Отпустите кнопки. Кнопками  $\blacksquare$  и  $\blacksquare$  введите установленный предприятием-изготовителем **код доступа** «1111».

Подтвердите код, нажав на кнопку <sup>[4]</sup>. Если код доступа введен неправильно, то прибор возвращается в режим «Измерение». Если код правильный, то на индикаторе высветится приглашение для изменения настроек аналогового входа:

 $\overline{H}$ , in  $\overline{H}$ 

w

Ж.5 Если установленный код доступа равен « $\overline{0}$  П $\overline{0}$ », то вместо указанного приглашения сразу появится первый пункт меню режима «Конфигурация»:

 $\overline{H}$ , in  $\Box$ 

<span id="page-38-0"></span>Ж.6 Выберите нужный пункт меню кнопкой  $\blacksquare$  или  $\blacksquare$ :

 $\overline{H}$ .  $\overline{I}$  - конфигурация аналогового входа;

ПошЕ - конфигурация аналогового выхода;

**d auE** - конфигурация реле;

 $\overline{5}$  - конфигурация интерфейса.

Для входа в выбранный пункт меню нажмите кнопку <sup>•</sup>. Для выхода в режим «Измерение» нажмите кнопку [9].

## Ж.7 **Конфигурация аналогового входа** «A .in».

Ж.8 Настройки данного уровня могут быть доступны через последовательный интерфейс (смотри п[.Ж.42 \)](#page-52-0).

Ж.9 Вход в режим настройки аналогового входа производится из меню режима «Конфигурация» (п. Ж.6) нажатием кнопки  $\bigoplus$  на выбранном пункте настройки:

<span id="page-38-1"></span> $\overline{H} \cdot \overline{H}$ 

На индикаторе появится первый пункт конфигурации аналогового входа:  $\overline{dP}$  .

Кнопкой  $\blacksquare$  или  $\blacksquare$  выберите нужный пункт меню конфигурации аналогового входа:

**ВР Велия на селомения десятичной точки на индикаторе;** 

 $\overline{FLE_,L}$  - задание числа усредняемых измерений при малых отклонениях;

**FLE. H** - задание числа усредняемых измерений при больших отклонениях;

 $\overline{FLE[]}$  - задание границы больших / малых отклонений;

 $E$   $I$   $P$   $\overline{P}$  - задание типа входного сигнала;

 $\sqrt{1 - \frac{\mu}{L}}$  - задание нижнего предела диапазона измерения напряжения « $\mu$ », тока «i» или сопротивления «r»;

 $\sqrt{mP}$  - задание верхнего предела диапазона измерения напряжения « $\blacktriangleright$ », тока «i» или сопротивления «r»;

 $\boxed{1 \text{nd}$ .  $\boxed{1}$  - задание нижнего предела диапазона индикации измеряемого параметра;

 $\sqrt{m d}$  - задание верхнего предела диапазона индикации измеряемого параметра;

 $|F$  *unc* | - задание функции преобразования диапазона измерения в диапазон индикации для напряжения « $\cup$ », тока « $\cup$ » или сопротивления « $\cap$ »;

**[5E n 5]** - выбор датчика температуры для «r  $k$  » или « $k \in \mathbb{N}$ ;

 $\overline{r \in \Box}$  - задание сопротивления ТС при 0 °С для « $\overline{r}$   $\overline{t}$  »;

 $\overline{5ch}$  - выбор схемы подключения резистора « $\overline{r}$ » или терморезистора « $\overline{r}$  $\overline{t}$ »;

**с** <u>d</u> с - включение/отключение компенсации температуры свободных концов термопары (ТСК ТП) для « $\epsilon \in \mathbb{R}$ ;

**с** <u>де</u> – измерение и компенсация сопротивления соединительных проводов датчика ТСК ТП (в КСК-1.5.3 или АТП5.3) для « $c$  JE».

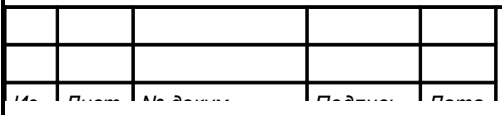

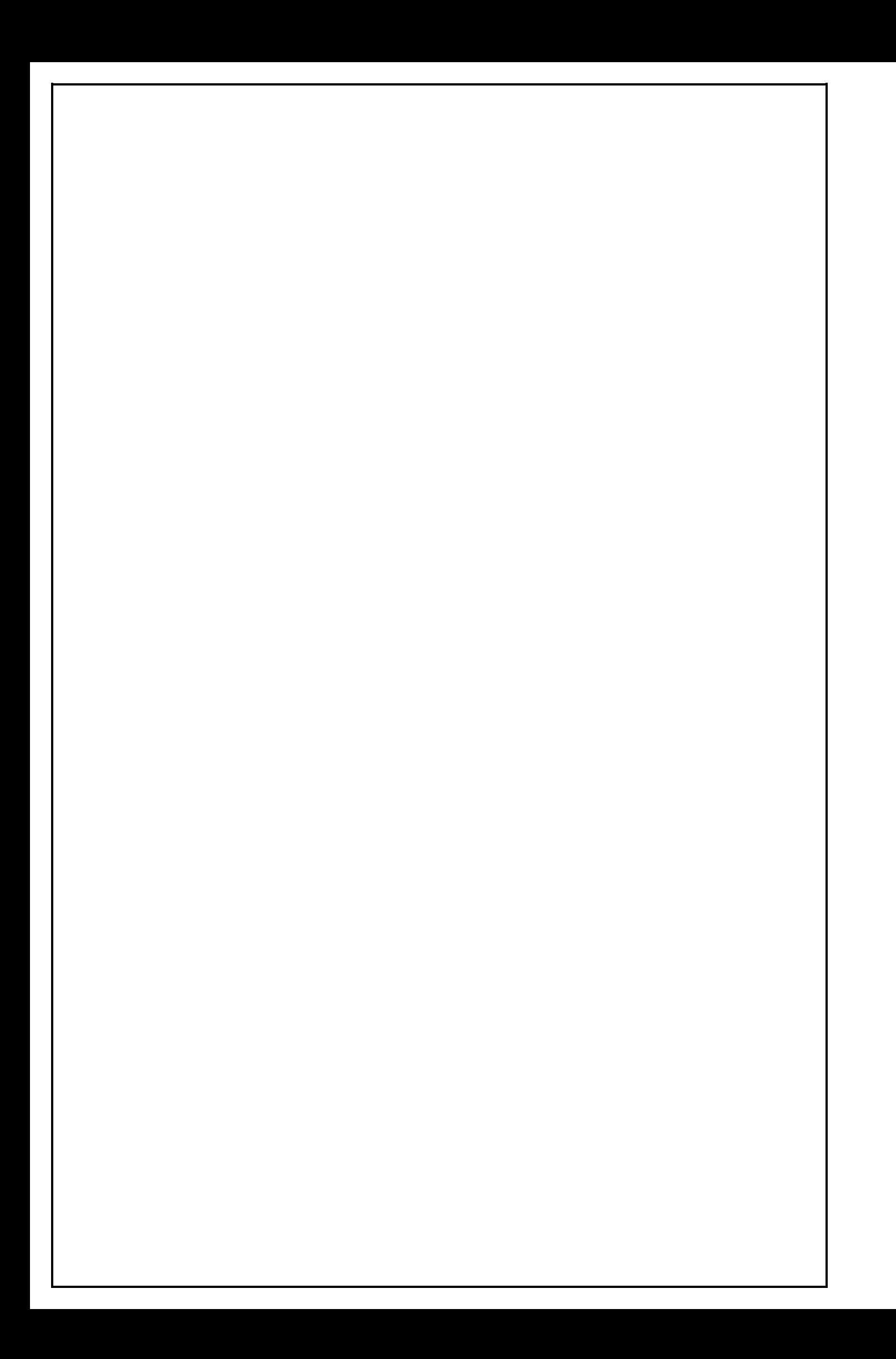

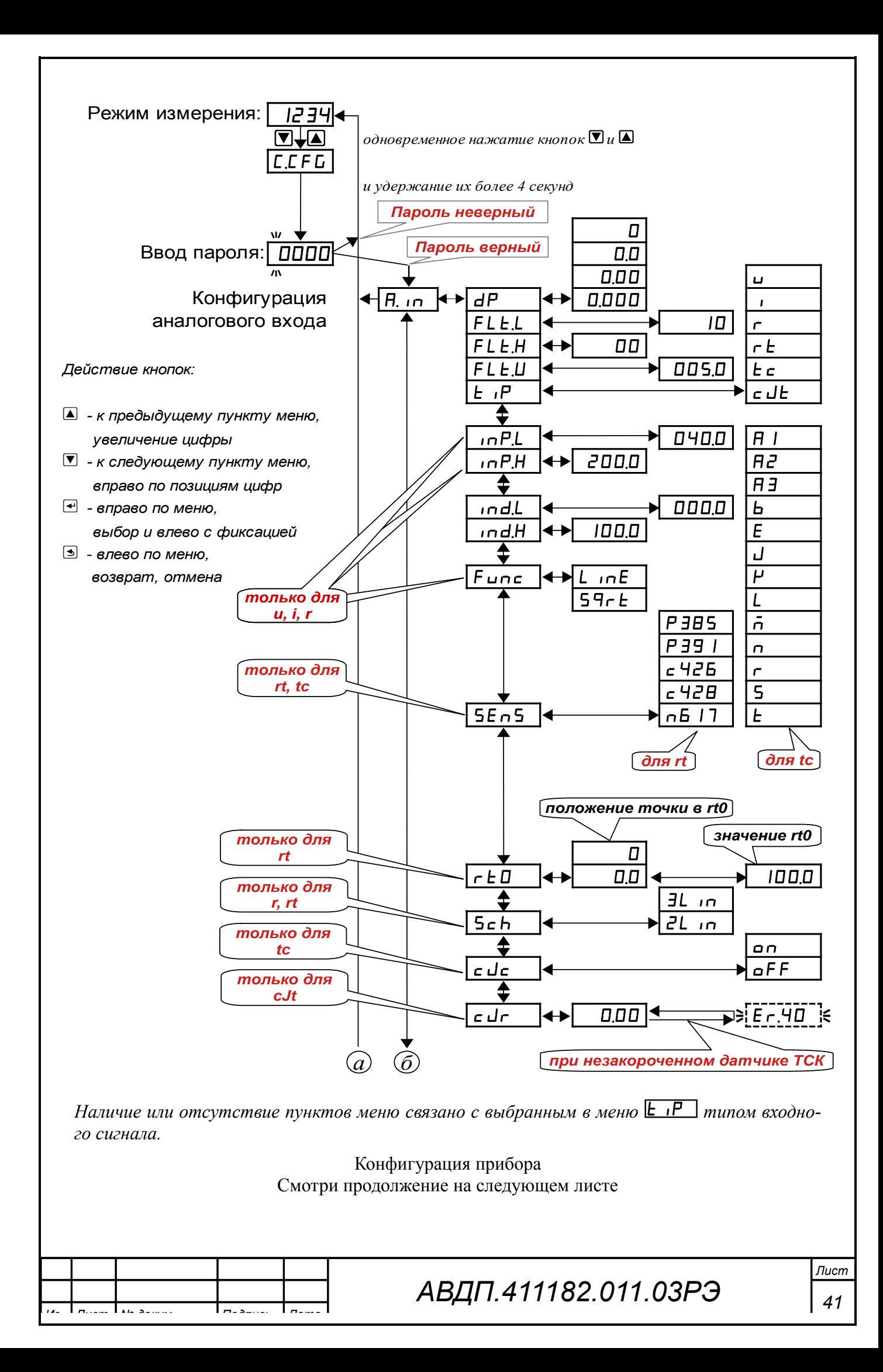

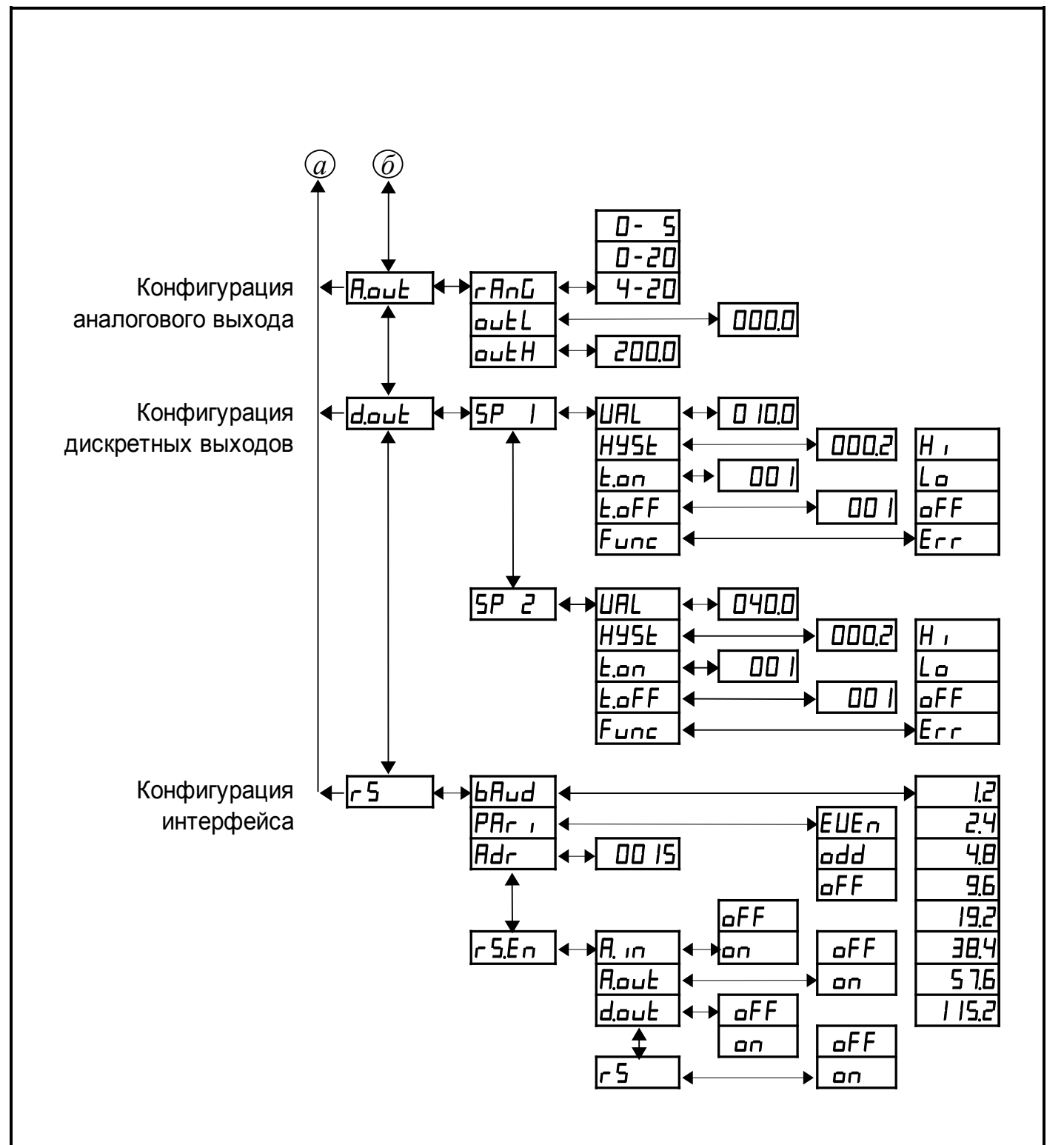

<span id="page-41-0"></span>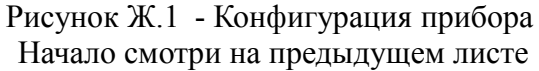

Нажмите кнопку  $\bigcirc$  для входа в выбранный пункт меню, при этом на индикаторе появится первый пункт следующего меню.

*Примечание - Наличие или отсутствие пунктов меню связано с выбранным в меню*  $\boxed{E \quad P}$  *munom входного сигнала.* 

Ж.10 Задание положения десятичной точки на индикаторе « $dP$ ».

В меню задания конфигурации аналогового входа (п. [Ж.9 \)](#page-38-1) нажимайте кнопку  $\blacksquare$  или  $\blacksquare$  до появления на индикаторе:

Нажмите кнопку  $\bigcirc$ , при этом на индикаторе появится отображение ранее сохранённого положения десятичной точки, например:  $\boxed{\phantom{0}0.00}$ .

Кнопкой ■ или ■ выберите нужное положение:

 $\overline{0.000}$  ,  $\overline{0.00}$  ,  $\overline{0.0}$   $_{\rm{MJM}}$   $\overline{1.0}$  .

Для выхода с сохранением изменений нажмите кнопку  $\blacktriangleleft$ , без сохранения – кнопку $\mathbf{L}$ .

<span id="page-42-0"></span>Ж.11 Задание числа усредняемых измерений при малых отклонениях « $FLEL$ »

В меню задания конфигурации аналогового входа (п. [Ж.9 \)](#page-38-1) нажимайте кнопку  $\blacksquare$  или  $\blacksquare$  до появления на индикаторе:

 $|F L E L|$ 

 $\overline{dP}$ 

Нажмите кнопку •, при этом на индикаторе появится ранее сохранённое значение числа усредняемых измерений, например: 0005.

Кнопками  $\blacksquare$ ,  $\blacksquare$  задайте требуемое значение (допустимые значения от 0 до 99). Ввод «0» или «1» эквивалентны усреднению за 0,2 с. Ввод максимального значения «99» эквивалентен времени усреднения 20 секунд.

Для выхода с сохранением изменений нажмите  $\bigcircled{.}$  без сохранения –  $\bigcircled{.}$ .

*Примечание - Обновление аналогового выхода производится пять раз в секунду (с частотой измерений), а обновление индикации - два раза в секунду.*

Ж.12 Задание числа усредняемых измерений при больших отклонениях  $\kappa$ FLE $H_{\rm B}$ .

В меню задания конфигурации аналогового входа (п. [Ж.9 \)](#page-38-1) нажимайте кнопку  $\blacksquare$  или  $\blacksquare$  до появления на индикаторе:

 $|F L E. H|$ 

Задание требуемого значения производится как и в предыдущем пункте  $(\Pi, \mathbb{X}, 11)$ .

Смысл изменения числа усредняемых измерений при больших отклонениях заключается в ускорении реакции на большие отклонения (смотри [Рисунок Ж.2\)](#page-43-0). Поэтому значение « $F L E.H$ » должно быть меньше, чем « $F L E.L$ ».

Пока разница между текущим и средним значениями измерений (отклонение) меньше границы «FLE.U» - работает фильтр малых отклонений, усредняющий

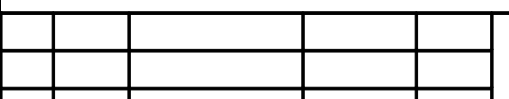

*Из Лист № докум. Подпись Дата*

большое количество измерений «FLEL». Если же два раза подряд отклонение превышает заданную границу «FL E.U», то автоматически включается фильтр больших отклонений, усредняющий меньшее количество измерений «FLE.H», т. е. ускоряется реакция на большие отклонения. Как только разница между текущим и предыдущим значениями измерений станет меньше границы «FLE.U», прибор вернётся к фильтрации большего количества измерений «FLEL».

Ж.13 Задание границы включения фильтра больших отклонений «FL E.U».

В меню задания конфигурации аналогового входа (п. Ж.9) нажимайте кнопку  $\blacksquare$ или  $\blacksquare$  до появления на индикаторе:

 $FLEJI$ 

Нажмите кнопку  $\bigoplus$ , при этом на индикаторе появится ранее сохранённое значение границы, например: **ООРО** 

Граница задаётся в единицах индикации входного сигнала во всём диапазоне индикации. Выбирайте границу в зависимости от уровня помех. Обычное значение FLE.U от трёх до пяти процентов диапазона индикации ( $\mathsf{ind}$ H -  $\mathsf{ind}$ L).

Кнопками  $\Psi$  и  $\Delta$  задайте требуемое значение.

Для выхода с сохранением изменений нажмите  $\bigoplus$ , без сохранения –  $\bigcirc$ .

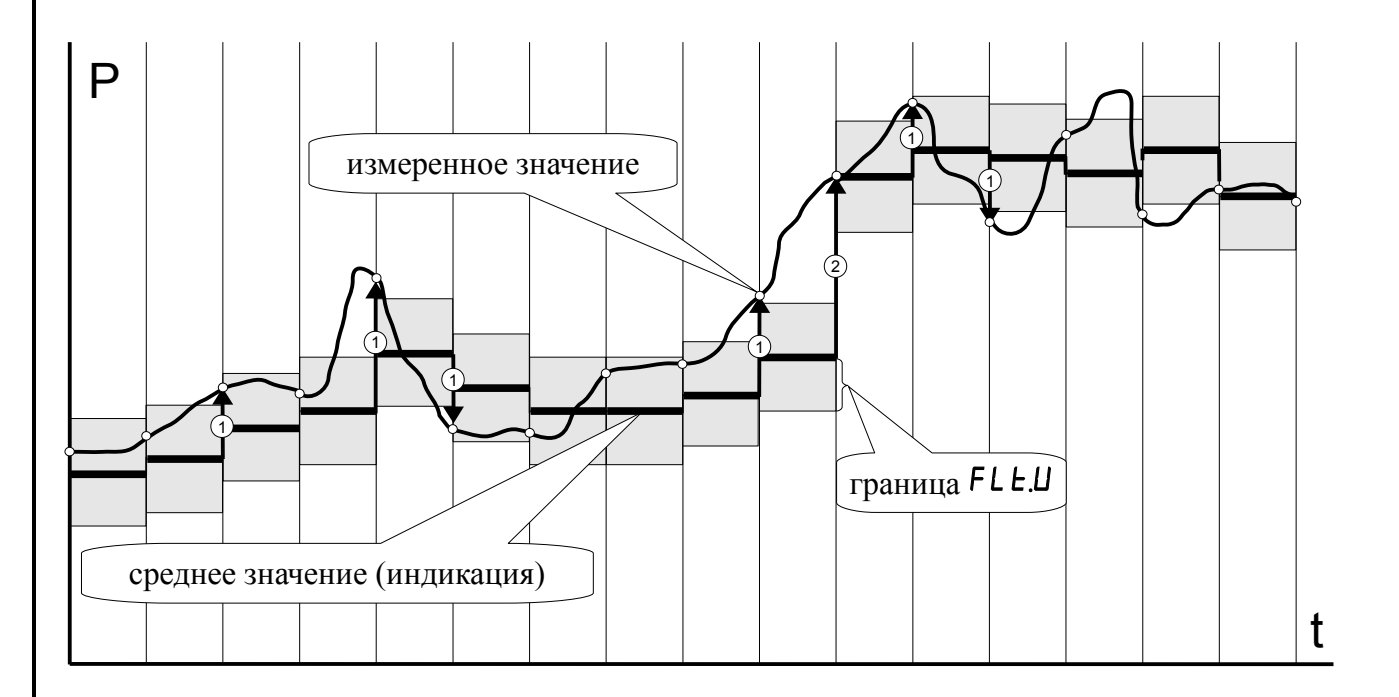

 $\circled{0}$  - отклонение, превышающее границу «FLE.U», первый раз (после отсутствия превышения, превышения с другим знаком или ускоренного перехода к новому значению);

 $\Omega$  - отклонение, превышающее границу «FLE.U», второй раз подряд (с тем же знаком).

Рисунок Ж.2 - Иллюстрация ускорения реакции на большие отклонения (FL E.L = 3, FL E.H = 1)

<span id="page-43-0"></span>Ж.14 Залание типа входного сигнала « $\epsilon$   $\epsilon$   $\epsilon$   $\epsilon$ 

В меню задания конфигурации аналогового входа (п. Н.4.2) нажимайте кнопку ■ или ■ до появления на индикаторе:

 $E$ <sub>i</sub> $P$ 

Нажмите кнопку  $\bigoplus$ , при этом на индикаторе появится отображение ранее сохранённого типа входного сигнала, например:  $\boxed{\mathsf{r}\mathsf{E}}$ 

Кнопкой ■ или ■ выберите нужный тип: ا سا

- напряжение постоянного тока,

Ιı. - сила постоянного тока,

l٣ - сопротивление постоянному току,

 $\overline{5}$ - термометр сопротивления,

lt c  $-$  термопара,

lc JE - датчик температуры свободных концов термопары.

Для выхода с сохранением изменений нажмите  $\bigoplus$ , без сохранения -  $\bigcirc$ .

Примечание - При смене типа входного сигнала (но не при сохранении прежнего!) диапазон измерения автоматически установится: ind.H = inP.H = верхнему пределу диапазона измерения (Таблица 1), а ind. $L = \infty$ P. $L = \mu v$ жнему пределу диапазона измерения выбранного типа входного сигнала. Если выбрано измерение напряжения «<sup>и</sup>» тока « 1» или сопротивления « $\epsilon$ », то функция преобразования установится линейная:  $\kappa$ Func» = L inE, Ecли выбран термопреобразователь сопротивления  $\kappa$ г E», то установится градуировка Pt100 с четырёхпроводной схемой подключения: «5En5» = P3B5, « $\epsilon$ Е $\Gamma$ » = IDD.D, «Sch» = 2L In, Если выбрана термопара «Ес», то установится градуировка A1 с компенсацией температуры свободных концов: «5En5» = A I, «c Jc» = on.

Ж.15 Задание нижнего « InP.L » предела диапазона измерения напряжения «ч», тока « •» или сопротивления «г» (Таблица 1 содержит максимальные пределы). В меню задания конфигурации аналогового входа (п. Ж.9) нажимайте кнопку

■ или ■ до появления на индикаторе:

 $\sqrt{P}$ 

Нажмите кнопку  $\bigoplus$ , при этом на индикаторе появится ранее сохранённое значение нижнего предела диапазона в единицах измерения заданного входного сигнала, например: [150.0]

Кнопками • и • введите новое значение нижнего предела диапазона. Возможные значения от «-1999» до «9999» без учёта положения запятой.

Для выхода с сохранением изменений нажмите  $\bigoplus$ , без сохранения  $-\bigoplus$ .

Ж.16 Задание верхнего предела « предела диапазона измерения напряжения «ч», тока « •» или сопротивления «г» (Таблица 1 содержит максимальные пределы).

В меню задания конфигурации аналогового входа (п. Ж.9) нажимайте кнопку  $\overline{\text{lnPR}}$  $\blacksquare$  или  $\blacksquare$  до появления на индикаторе:

Нажмите кнопку •, при этом на индикаторе появится ранее сохранённое значение верхнего предела диапазона в единицах измерения заданного входного сигнала, например: [500].

Кнопками  $\blacksquare$  и  $\blacksquare$  введите новое значение верхнего предела диапазона. Возможные значения от «-1999» до «9999» без учёта положения запятой.

Для выхода с сохранением изменений нажмите  $\bigoplus$ , без сохранения –  $\bigcirc$ .

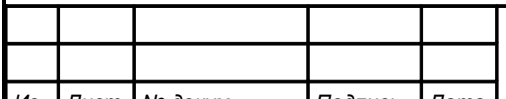

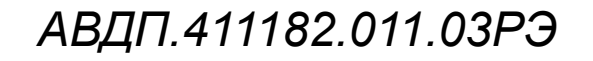

Лист 45

Ж.17 Задание нижнего предела диапазона индикации « $\cdot$ пd.L».

При измерении напряжения, тока или сопротивления этот предел используется для преобразования диапазона измерения в диапазон индикации (смотри также п. [Ж.19 \)](#page-45-0). При измерении температуры термопарой, терморезистором (в том числе для свободных концов термопары) этот предел используется только для включения мигания индикации для результата измерения ниже этого предела.

В меню задания конфигурации аналогового входа (п. [Ж.9 \)](#page-38-1) нажимайте кнопку  $\blacksquare$  или  $\blacksquare$  до появления на индикаторе:

 $|ind.L|$ 

Нажмите кнопку →, при этом на индикаторе появится ранее сохранённое значение нижнего предела диапазона в единицах измерения заданного входного сигнала, например:  $\boxed{050.0}$ 

Кнопками  $\blacksquare$  и  $\blacksquare$  введите новое значение нижнего предела диапазона. Возможные значения от «-1999» до «9999» без учёта положения запятой.

Для выхода с сохранением изменений нажмите  $\bigoplus$ , без сохранения –  $\bigcirc$ .

Ж.18 Задание верхнего предела диапазона индикации напряжения, тока или сопротивления «ind .H».

При измерении напряжения, тока или сопротивления этот предел используется для преобразования диапазона измерения в диапазон индикации (смотри также п. [Ж.19 \)](#page-45-0). При измерении температуры термопарой, терморезистором (в том числе для свободных концов термопары) этот предел используется только для включения мигания индикации для результата измерения выше этого предела.

В меню задания конфигурации аналогового входа (п. [Ж.9 \)](#page-38-1) нажимайте кнопку [ или ] до появления на индикаторе:

 $\sqrt{Ind.H}$ 

Нажмите кнопку •, при этом на индикаторе появится ранее сохранённое значение верхнего предела диапазона в единицах измерения заданного входного сигнала, например:  $\boxed{150.0}$ 

Кнопками  $\blacksquare$  и  $\blacksquare$  введите новое значение верхнего предела диапазона. Возможные значения от «-1999» до «9999» без учёта положения запятой.

<span id="page-45-0"></span>Для выхода с сохранением изменений нажмите  $\bigoplus$ , без сохранения –  $\bigoplus$ .

Ж.19 Задание функции преобразования «Func» диапазона измерения ( $\overline{10}$ - $P.H - I \cap P.L$ ) в диапазон индикации ( $I \cap d.H - I \cap d.L$ ) напряжения, тока или сопротивления.

В меню задания конфигурации аналогового входа (п. [Ж.9 \)](#page-38-1) нажимайте кнопку [ или ] до появления на индикаторе:

 $|F$ unc $|$ .

Нажмите кнопку  $\bigoplus$ , при этом на индикаторе появится ранее сохранённое значение функции преобразования, например:  $\boxed{L \cdot nE}$ .

Кнопками  $\bar{\mathbf{\Sigma}}$  и  $\bar{\mathbf{\Delta}}$  выберите новое значение функции преобразования:

 $L$  *InE* - линейное преобразование;

[59<sub>r</sub> E] - преобразование с корнеизвлечением.

Для выхода с сохранением изменений нажмите  $\bigcirc$ , без сохранения  $-\bigcirc$ .

#### Пример использования параметров преобразования

Пусть требуется измерять унифицированный токовый сигнал от 4 до 20 мА датчика давления с диапазоном измерений от 0 до 100 кПа, и осуществлять индикацию результата в килопаскалях.

В этом примере необходимо задать:

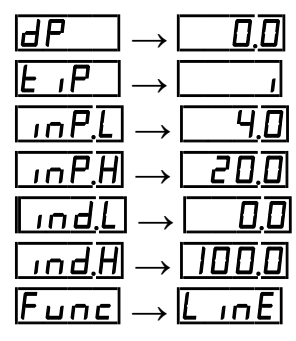

<span id="page-46-0"></span>Ж.20 Выбор датчика температуры «5 $E \cap 5$ » для типов входного сигнала « $\epsilon$   $\epsilon$ » или « $\epsilon$   $\epsilon$ ».

В меню задания конфигурации аналогового входа (п. Ж.9) нажимайте кнопку  $\blacksquare$  или  $\blacksquare$  до появления на индикаторе:

 $5E-5$ 

Данный пункт появляется в меню, только когда задан тип входного сигнала  $\langle \langle r \rangle$   $\langle \langle r \rangle$ 

Нажмите кнопку •, при этом на индикаторе появится ранее сохранённый датчик температуры, например: с Ч20.

Кнопками  $\Pi$  и  $\blacksquare$  выберите новый датчик температуры (Таблица Ж.1).

<span id="page-46-1"></span>Для выхода с сохранением изменений нажмите  $\bigoplus$ , без сохранения  $-\bigoplus$ .

Таблица Ж.1 - Датчики температуры

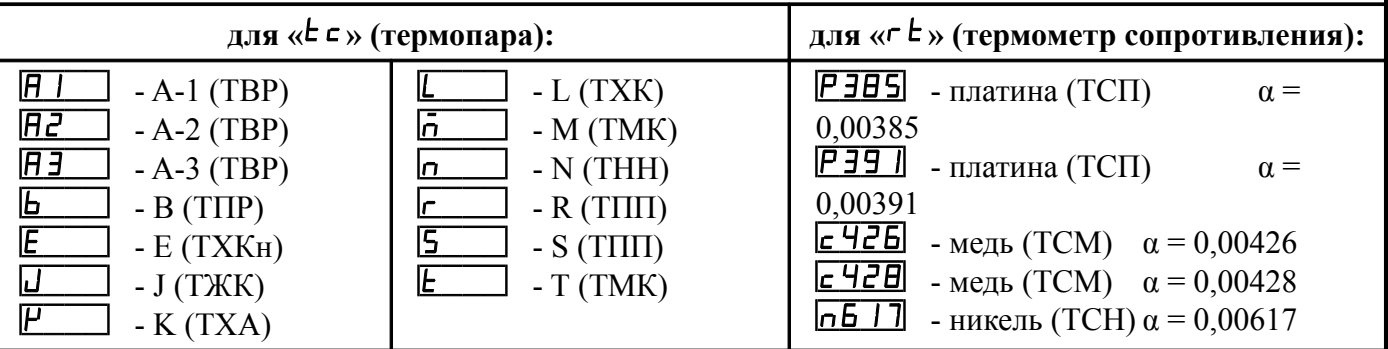

#### Примечания

1 Для термометра сопротивления градуировки 21 (ГОСТ 6651-78) выберите датчик РЭЧ | (а  $= 0.00391 \text{ °C}^{-1}$ ) u задайте  $\Gamma \in \Box = 46$  Ом (п. Ж.21).

2 Для термометра сопротивления градуировки 23 (ГОСТ 6651-78) выберите датчик с Ч2Б (а

 $= 0.00426$  °C<sup>-1</sup>) u задайте  $\tau \in \Box = 53$  Ом (n. Ж.21).

3 Только при смене датчика температуры значения параметров « $\overline{AB}$ », « $\overline{AB}$ » задаются автоматически равными соответствующим границам из графы «Диапазон измерения»

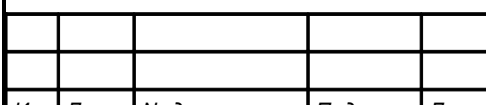

АВДП.411182.011.03РЭ

(Таблица 1); т. е. параметрам «  $\ln P.H$ », «  $\ln P.L$ » (скрытым в этом режиме). Функция преоб*разования установится линейная:* « $F \cup n \in \mathbb{R}$ ,  $m, k, g \in \mathbb{R}$ линется функция линеаризации характеристики датчика температуры.

<span id="page-47-0"></span>Ж.21 Задание значения сопротивления ТС при 0 °С « $\mathsf{r}$  Е  $\mathsf{D}$ » (только когда задан тип входного сигнала « $\mathsf{r}$   $\mathsf{t}$ »).

В меню задания конфигурации аналогового входа (п. Ж.9) нажимайте кнопку ■ или ■ до появления на индикаторе:  $|c|E$   $\Box$ 

Данный пункт появляется в меню, когда задан тип входного сигнала «г  $t$ » термометр сопротивления (ТС).

Нажмите кнопку  $\bigcirc$ , при этом на индикаторе появится отображение ранее сохранённого положения десятичной точки для «г Е D», например:

00

Кнопкой ■ или ■ выберите нужное положение:

 $\Box$  0.00  $\overline{\phantom{a}}$  0.0  $\overline{\phantom{a}}$  $|0.000|$  $\overline{\mathsf{d}}$ Г или

Примечание - Незначашие нули вводить необязательно. Например, можно вводить  $\mu$ <sub>1</sub> $\mu$  (46.00  $\mu$ <sub>1</sub> $\mu$  ) – 46

Нажмите кнопку  $\bigoplus$ , при этом на индикаторе появится ранее сохранённое значение сопротивления ТС при 0 °С в омах, например: ПОД

Примечание - Появление надписей  $\mathbb{H}$  | или Lo | означает, что сохранённое значение не может быть отображено с действующим положением десятичной точки. На- $\mathcal{H}$ жмите кнопку  $\triangleq$  и введите новое значение.

Кнопками ■ и ■ введите новое значение сопротивления ТС при 0 °С. Допустимые значения от 40 до 2000. При  $0 < r \in \mathbb{Z} < 40$  снижается точность измерений. При 2000 <  $\mathsf{r} \mathsf{E} \mathsf{D}$  < 6000 сокращается диапазон измерений (сверху).

Для выхода с сохранением изменений нажмите  $\bigoplus$ , без сохранения  $-\bigoplus$ .

Ж.22 Выбор схемы подключения резистора или терморезистора «5 с h».

В меню задания конфигурации аналогового входа (п. Ж.9) нажимайте кнопку **• ИЛИ А** до появления на индикаторе:

 $5ch$ 

Данный пункт появляется в меню, только когда задан тип входного сигнала  $\langle \langle r \rangle \rangle$  или  $\langle \langle r \rangle \rangle$ .

Нажмите кнопку  $\bigoplus$ , при этом на индикаторе появится ранее сохранённая схема подключения, например: **JL** in.

Кнопками  $\Pi$  и  $\blacksquare$  выберите нужную схему подключения:

 $\boxed{3L}$  *In* - трёхпроводная;

 $2L$  in - лвухпроводная или четырёхпроводная.

Для выхода с сохранением изменений нажмите  $\bigoplus$ , без сохранения –  $\bigoplus$ .

Ж.23 Включение / Отключение компенсации температуры свободных концов термопары (ТСК) « $\epsilon$  d  $\epsilon$ » для « $\epsilon \epsilon$ ».

В меню задания конфигурации аналогового входа (п. [Ж.9 \)](#page-38-1) нажимайте кнопку  $\blacksquare$  или  $\blacksquare$  до появления на индикаторе:

 $\overline{c\,Uc}$ 

Данный пункт появляется в меню, когда задан тип сигнала «**t** c ».

Нажмите кнопку  $\bigoplus$ , при этом на индикаторе появится ранее сохранённый режим компенсации, например:  $\boxed{p \cdot p}$ .

Кнопками  $\blacksquare$  и  $\blacksquare$  выберите нужный режим:

 $\boxed{a \cdot n}$  - компенсация ТСК включена;

 $\overline{\mathsf{aFF}}$  - компенсация ТСК отключена.

Для выхода с сохранением изменений нажмите  $\bigoplus$ , без сохранения –  $\bigoplus$ .

Ж.24 Измерение и компенсация сопротивления соединительных проводов датчика ТСК ТП (в КСК-1.5.3 или АТП5.3) для типа входного сигнала « $c$  JE».

**ВНИМАНИЕ! Перед измерением необходимо закоротить датчик ТСК ТП: в КСК-1.5.3 [\(Рисунок Г.1,](#page-32-1) [Рисунок В.2](#page-30-0)***в***) поставить перемычку J (соединяет контакты 4 и 1);**

**в АТП5.3 [\(Рисунок Г.3,](#page-33-0) [Рисунок В.2](#page-30-0)***б***) соединить контакты 4 и 1 (например, пинцетом).**

В меню задания конфигурации аналогового входа (п. [Ж.9 \)](#page-38-1) нажимайте кнопку  $\blacksquare$  или  $\blacksquare$  до появления на индикаторе:

 $|c|$ 

Данный пункт появляется в меню, когда задан тип сигнала « $\epsilon$  JE».

Нажмите кнопку  $\bigoplus$ , при этом на индикаторе появится результат измерения сопротивления цепи датчика ТСК ТП в омах (положение десятичной точки фиксировано посередине:  $\boxed{\phantom{0}0.000}$ ). Результат автоматически скомпенсирован вычитанием ранее записанного сопротивления соединительных проводов, поэтому в настроенном приборе он должен быть близок к нулю. Правильный результат измерения появится не ранее, чем через 1,5 с из-за действия цифрового фильтра. Если результат измерения отличается от нуля более, чем на 0,10 Ом, то проверить правильность подключения и установку перемычки. Затем произвести настройку нажатием кноп- $_{\rm KH}$  $\left[ \bigoplus \right]$ 

Если датчик ТСК не закорочен, то на индикаторе на три секунды появится мигающая надпись:

## $E$ r. 40 $<$

указывающая на то, что сопротивление цепи датчика ТСК превышает 40 Ом.

Затем прибор возвращается к измерению сопротивления цепи датчика ТСК.

Проверьте правильность подключения, закоротите датчик ТСК и повторите процедуру компенсации (нажмите кнопку $\left( \mathbf{\Theta} \right)$ ).

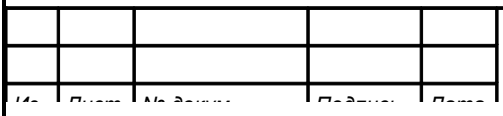

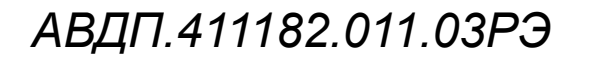

Выйти из режима без фиксации результата (например, если результат измерения менее 0,10 Ом, что должно быть при уже скомпенсированном сопротивлении) можно нажав кнопку $\boxed{\mathbf{9}}$ .

Ж.25 Для выхода в меню уровня «Конфигурация» нажмите кнопку <sup>(•</sup> Если конфигурация прибора завершена, то можно выйти в режим «Измерение», нажав ещё раз кнопку  $\Box$ 

Ж.26 Конфигурация аналогового выхода «*Полев»* (если аналоговый выход имеется в приборе).

Ж.27 Настройки данного уровня могут быть доступны через последовательный интерфейс (смотри п. Ж.42).

Ж.28 Вход в режим настройки аналогового выхода производится из меню режима «Конфигурация» (п. Ж.6) нажатием кнопки  $\blacksquare$  на выбранном пункте настрой-КИ:

 $\overline{H}$ .outl

При этом на индикаторе появится первый пункт меню:

<u>г Ап<sup>[</sup>]</u> - приглашение для выбора диапазона выходного токового сигнала.

Для изменения диапазона выходного токового сигнала нажмите кнопку  $\blacktriangleleft$ . При этом на индикаторе высветится ранее сохранённое значение:

0-20 <sub>или</sub> 4-20 .  $D - 5$ 

Кнопкой ■ или ■ выберите новое значение.

Для выхода с сохранением изменений нажмите  $\bigoplus$ , без сохранения -  $\bigcirc$ .

Ж.29 Задание диапазона преобразования, т.е. значений пределов индикации, соответствующих минимальному и максимальному значениям выходного тока. Для этого кнопкой  $\blacksquare$  или  $\blacksquare$  выберите:

**DULL** - предел индикации для минимального значения выходного тока,

 $\boxed{\text{out H}}$  – предел индикации для максимального значения выходного тока.

Нажмите кнопку • При этом на индикаторе высветится ранее сохранённое значение выбранного параметра, например: **0500**.

Кнопками <sup>•</sup> и <sup>•</sup> задайте новое значение. Возможные значения от «-1999» до «9999» без учёта положения запятой. Для выхода с сохранением изменений нажмите кнопку  $\bigoplus$ , без сохранения – кнопку  $\bigoplus$ .

Ж.30 Для выхода в меню режима «Конфигурация» нажмите кнопку **[5]**. Если конфигурация прибора завершена, то можно выйти в режим «Измерение», нажав ещё раз кнопку **⊴**.

## <span id="page-49-0"></span>Ж.31 Конфигурация реле « $d$ . $\rho$ и $\vdash$ ».

Ж.32 Настройки данного уровня могут быть доступны через последовательный интерфейс (смотри п. Ж.42).

Ж.33 Вход в режим настройки реле производится из меню режима «Конфигурация» (п. Ж.6) нажатием кнопки  $\bigoplus$  на выбранном пункте настройки:

 $\overline{d}$ .outl

При этом на индикаторе появится первый пункт меню:

 $5P$  1

Кнопками  $\blacksquare$  и  $\blacksquare$  выберите реле для настройки:

 $\boxed{5P}$  – реле №1,

 $\overline{SP}$   $\overline{e}$  - реле №2.

Нажмите кнопку  $\bigcirc$ . При этом на индикаторе появится первый пункт меню настройки выбранного реле:

 $\overline{UHL}$  .

<span id="page-50-1"></span>Ж.34 Кнопками  $\nabla$  и  $\triangle$  выберите параметр реле:

**ШАL** - уставка срабатывания,

 $H<sub>25E</sub>$  - гистерезис срабатывания.

**E**. <u>поличении</u>, в задержка срабатывания при включении,

**E** *aFF* - задержка срабатывания при выключении,

/Агтс / - функция срабатывания.

<span id="page-50-0"></span>Ж.35 Настройка уставки срабатывания реле «URL».

В меню выбора параметра реле (п. Ж.34) нажимайте кнопку  $\blacksquare$  или  $\blacksquare$  до появления на индикаторе:

|URL |

Нажмите кнопку  $\trianglelefteq$ , при этом на индикаторе появится ранее сохранённое значение уставки в единицах индикации, например:  $\Box$ 50.0.

Кнопками  $\overline{\mathbf{V}}$  и  $\Delta$  введите новое значение уставки. Возможные значения от «-1999» до «9999» без учёта положения запятой.

Для выхода с сохранением изменений нажмите  $\bigoplus$ , без сохранения –  $\bigcirc$ .

Ж.36 Настройка гистерезиса срабатывания « $H_5E_{\lambda}$ ).

В меню выбора параметра реле (п. Ж.34) нажимайте кнопку ■ или ■ до появления на индикаторе:

1795E1

Нажмите кнопку  $\bigoplus$ , при этом на индикаторе появится ранее сохранённое значение гистерезиса в единицах индикации, например:  $\Box$ 

Кнопками  $\blacksquare$  и  $\blacksquare$  введите новое значение гистерезиса. Возможные значения от «-1999» до «9999» без учёта положения запятой.

Для выхода с сохранением изменений нажмите  $\bigoplus$ , без сохранения –  $\bigcirc$ .

Ж.37 Настройка задержки срабатывания при включении «t .on».

В меню выбора параметра реле (п. Ж.34) нажимайте кнопку  $\blacksquare$  или  $\blacksquare$  до появления на индикаторе:

 $E.$ оп $\Box$ 

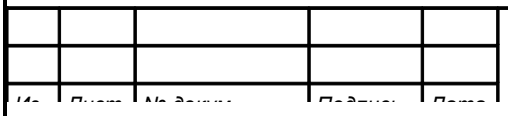

Нажмите кнопку  $\bigcirc$ , при этом на индикаторе появится ранее сохранённое значение задержки в секундах, например:  $\boxed{000}$ .

Кнопками  $\blacksquare$  и  $\blacksquare$  введите новое значение задержки (от 0 до 255).

Для выхода с сохранением изменений нажмите  $\bigoplus$ , без сохранения –  $\bigoplus$ .

Ж.38 Настройка задержки срабатывания при выключении «*E.oFF*». В меню выбора параметра реле (п. Ж.34) нажимайте кнопку  $\blacksquare$  или  $\blacksquare$  до появления на индикаторе:

## <u>|L.off| .</u>

Нажмите кнопку  $\bigcirc$ , при этом на индикаторе появится ранее сохранённое значение задержки в секундах, например:  $\boxed{000}$ .

Кнопками  $\blacksquare$  и  $\blacksquare$  введите новое значение задержки (от 0 до 255).

Для выхода с сохранением изменений нажмите  $\bigoplus$ , без сохранения –  $\bigoplus$ .

Ж.39 Настройка функции срабатывания «Func».

В меню выбора параметра реле (п. Ж.34) нажимайте кнопку  $\blacksquare$  или  $\blacksquare$  до появления на индикаторе:

## $|F$ unc $|$ .

Нажмите кнопку  $\bigoplus$ , при этом на индикаторе высветится ранее сохранённая функция, например:

**||**  $\mathbf{H}$  | - включение реле, когда входной сигнал выше порога срабатывания (порог = уставка + гистерезис),

/Дщ++ / **-** включение реле, когда входной сигнал ниже порога срабатывания (порог = уставка — гистерезис),

**<u><b>**  $\overline{\mathsf{aFF}}$  - реле отключено,</u>

**[E\_C\_]** - выключение реле при любой ошибке в измерительной цепи.

Кнопкой  $\blacksquare$  или  $\blacksquare$  выберите нужное значение.

Для выхода с сохранением изменений нажмите  $\bigoplus$ , без сохранения –  $\bigoplus$ .

Реакция реле на ошибку немедленная, т. е. параметр « $\epsilon$ . **о п**» игнорируется. [Приложение З](#page-54-0) содержит перечень ситуаций, которые прибор идентифицирует как ошибку измерения.

Функционирование реле как сигнализатора ошибки Err означает, что реле постоянно включено при нормальной работе прибора. Выключается это реле при ошибке измерения и при отключении питания, т. е. дополнительно служит индикатором наличия питания.

Ж.40 Для выхода из меню настройки выбранного реле в меню настройки реле нажмите кнопку  $\mathbf{I}$ .

Ж.41 Для выхода в меню режима «Конфигурация» нажмите кнопку **[5]**. Если конфигурация прибора завершена, то можно выйти в режим «Измерение», нажав ещё раз кнопку  $\mathbf{S}$ .

## <span id="page-52-0"></span>Ж.42 Конфигурация интерфейса «r<sup>5</sup>».

Ж.43 Настройки данного уровня, кроме настроек доступа «r<sup>5</sup>.En», могут быть доступны через последовательный интерфейс. Доступ к режиму «Конфигурация» через последовательный интерфейс может быть только запрещён.

Ж.44 Вход в режим настройки интерфейса производится из меню режима «Конфигурация» (п. Ж.6) нажатием кнопки  $\bigcirc$  на выбранном пункте настройки:  $\sqrt{5}$ 

При этом на индикаторе появится первый пункт меню:  $F$ udl $F$ 

<span id="page-52-1"></span>Ж.45 Кнопками  $\nabla u \trianglelefteq$  выберите параметр интерфейса для настройки:

**БАлд** - скорость обмена данными,

 $\overline{P}$  $\overline{H}$   $\overline{r}$   $\overline{r}$  - контроль чётности,

 $\overline{H}$  $\overline{d}$  - адрес прибора в сети,

 $\overline{r}$  5.E  $\overline{r}$  - доступ к режиму «Конфигурация» через последовательный интерфейс.

Ж.46 Настройка скорости обмена данными « $b$   $\theta$  $\theta$  $\theta$ 

В меню выбора параметра интерфейса (п. Ж.45) нажимайте кнопку  $\blacksquare$  или  $\blacksquare$ до появления на индикаторе:

## $F$ *b* $F$ *ud*

Для изменения скорости обмена данными нажмите кнопку  $\blacksquare$ , при этом на индикаторе появится ранее сохранённое значение скорости обмена данными, например:

- $\overline{L}$  1,2 Кбит/с,
- $\overline{2.4}$  2,4 Кбит/с,
- $\overline{4H}$  4,8 Кбит/с,
- $\overline{9.6}$  9,6 Кбит/с,
- $| \overline{19.2} | 19.2$  Кбит/с,
- $\overline{H}$  38,4 Кбит/с,
- $\overline{57.6}$  57,6 Кбит/с,

 $|115.2|$  – 115,2 Кбит/с.

Кнопкой  $\blacksquare$  или  $\blacksquare$  выберите требуемое значение.

Для выхода с сохранением изменений нажмите  $\bigoplus$ , без сохранения –  $\bigcirc$ .

Ж.47 Задание адреса прибора в сети « $\mathsf{H}$  $\mathsf{d}\mathsf{r}$ ».

В меню выбора параметра интерфейса (п. Ж.45) нажимайте кнопку  $\blacksquare$  или  $\blacksquare$ до появления на индикаторе:

 $H$ dr $\Box$ 

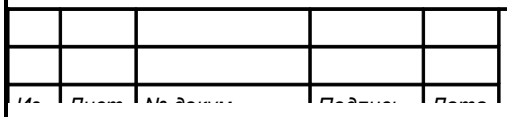

# *АВДП.411182.011.03РЭ*

Нажмите кнопку  $\bigoplus$ , при этом на индикаторе появится ранее сохранённое значение адреса, например:  $\boxed{0015}$ .

Кнопками  $\dot{=}$  и  $\dot{=}$  задайте требуемое значение (от 1 до 247). Для выхода с сохранением изменений нажмите кнопку  $\bigoplus$ , без сохранения – кнопку  $\bigcirc$ .

Ж.48 Настройка контроля чётности интерфейса «РПг 1».

В меню выбора параметра интерфейса (п. Ж.45) нажимайте кнопку  $\blacksquare$  или  $\blacksquare$ до появления на индикаторе:

 $[PR_{r}]$ 

Нажмите кнопку  $\bigcirc$ , при этом на индикаторе появится ранее сохранённое значение контроля чётности, например:

 $\overline{\mathsf{aFF}}$  – контроль чётности выключен,

 $EUE$  – контроль по чётности,

 $\boxed{\mathbf{add}}$  – контроль по нечётности.

Кнопкой  $\blacksquare$  или  $\blacksquare$  выберите требуемое значение.

<span id="page-53-0"></span>Для выхода с сохранением изменений нажмите  $\bigoplus$ , без сохранения –  $\bigoplus$ .

Ж.49 Задание доступа к режиму «Конфигурация» через последовательный интерфейс « $\mathsf{r}$  5. Е  $\mathsf{n}_\mathcal{P}$ .

В меню выбора параметра интерфейса (п. Ж.45) нажимайте кнопку  $\blacksquare$  или  $\blacksquare$ до появления на индикаторе:

 $r$  5.E  $\alpha$  .

Нажмите кнопку <sup>•</sup>, при этом на индикаторе появится первый пункт меню задания доступа:  $r = 5k$ .

Кнопкой  $\blacksquare$  или  $\blacksquare$  выберите нужный пункт конфигурации прибора, для которого необходимо настроить доступ:

 $\overline{H}$ .  $\overline{H}$  - конфигурация аналогового входа;

ПоцЕ - конфигурация аналогового выхода;

 $\overline{d}$ ,  $\overline{a}$   $\overline{b}$  - конфигурация реле;

 $\overline{5}$  - конфигурация интерфейса.

Нажмите кнопку  $\bigoplus$ , при этом на индикаторе появится ранее сохранённая настройка доступа, например:

 $\boxed{p \cdot p}$  - доступ разрешён,

**GFF** - доступ запрещён.

Кнопкой <sup>[ или △</sup>выберите нужное значение доступа.

Для выхода с сохранением изменений нажмите  $\bigoplus$ , без сохранения –  $\bigoplus$ .

Ж.50 Для выхода в меню режима «Конфигурация» нажмите кнопку **[5]**. Если конфигурация прибора завершена, то можно выйти в режим «Измерение», нажав ещё раз кнопку  $\Box$ 

#### <span id="page-54-0"></span>**Приложение З Перечень ситуаций, идентифицируемых прибором как ошибка измерения**

- $[Ér r ]$  внутренняя ошибка связи цифровой и аналоговой частей прибора
- $\boxed{E \cap E}$  короткое замыкание в цепи ТС (или ТСК)
- $\boxed{\mathsf{E} \cdot \mathsf{r} \cdot \mathsf{F}}$  обрыв в цепи ТС (или ТСК)
- $\boxed{E \cap F}$  перегрузка источника +22 В, питающего измерительный преобразователь
	- \* мигание индикатора при выходе значения за заданные пределы индикации  $(ind.L \dots ind.H)$

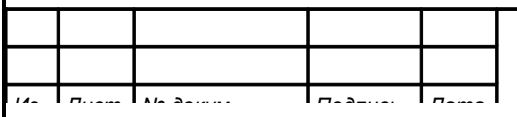

#### <span id="page-55-0"></span>Приложение И Режим «Восстановление»

И.1 Режим «Восстановление» служит для изменения кода доступа к режиму «Конфигурация» и для восстановления заводских настроек.

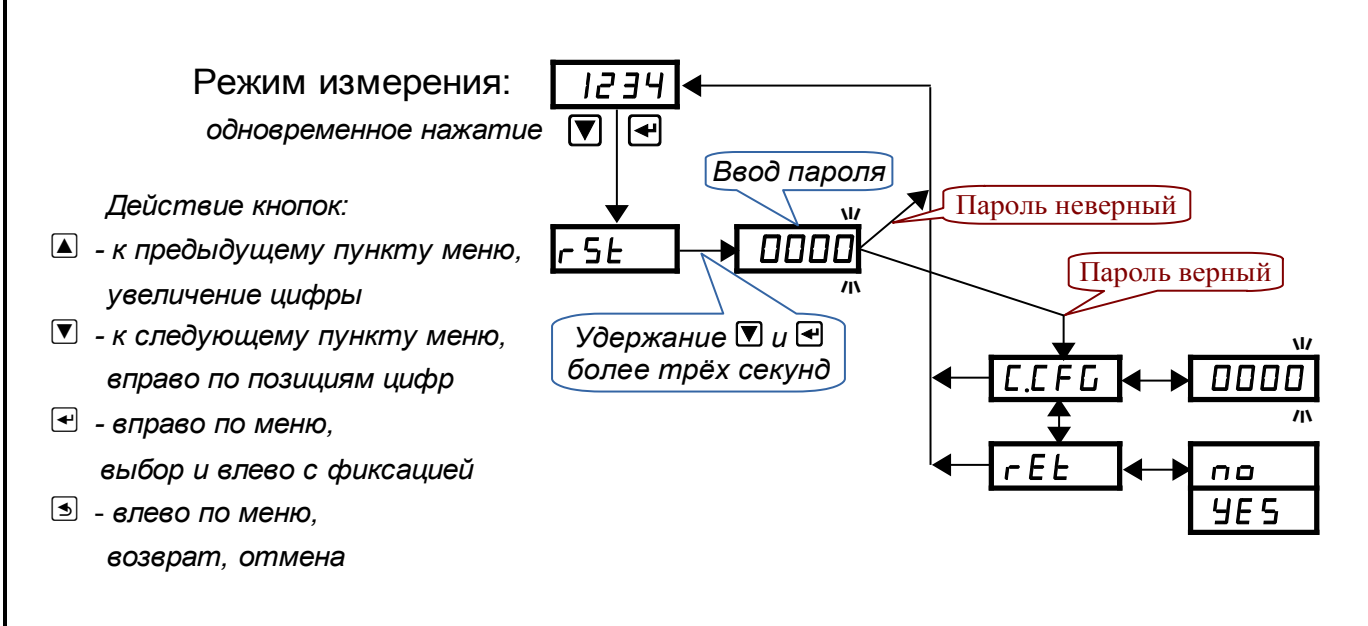

<span id="page-55-1"></span>Рисунок И.1 - Алгоритм режима «Восстановление»

И.2 Вход в режим «Восстановление» осуществляется из режима «Измерение» одновременным нажатием кнопок  $\Psi$  и  $\Psi$  (Рисунок И.1). При этом на индикаторе появится надпись [ 5 E ]. Удерживайте кнопки ■ и ● более трёх секунд до появления приглашения ввести код доступа:

 $\overline{u}$ 100001

- четыре нуля, правый мигает.

Отпустите кнопки. Кнопками ■ и ■ введите установленный предприятием-изготовителем код доступа « 111).

Подтвердите код, нажав на кнопку  $\bigoplus$ . Если код доступа введен неправильно, то прибор возвращается в режим «Измерение». Если код правильный, то на индикаторе высветится первый пункт меню режима «Восстановление» - приглашение для изменения кода доступа к режиму «Конфигурация»:

## $[CLFL]$

## <span id="page-55-2"></span>И.3 Выберите нужный пункт меню кнопкой ■ или •:

**С.С. Р. Б.** - изменение кода доступа к режиму «Конфигурация»;  $\mathsf{r}$  5  $\mathsf{E}$  – восстановление заводских настроек.

Для входа в выбранный пункт меню нажмите кнопку →. Для выхода в режим «Измерение» нажмите кнопку **[5]**.

#### И.4 **Изменение кода доступа к режиму** «**Конфигурация**»

Для изменения кода доступа к режиму «Конфигурация» в меню п. [И.3](#page-55-2) кнопкой  $\blacksquare$  или  $\blacksquare$  выберите пункт:

#### $|C,CF|$

Нажмите кнопку  $\bigoplus$ , при этом на индикаторе высветится ранее установленный код доступа, например:  $\boxed{0000}$ 

Кнопками  $\bullet$  и  $\bullet$  введите новое значение кода доступа. Возможные значения от «-1999» до «9999». Для выхода с сохранением изменений нажать кнопку  $\blacksquare$ , без сохранения – кнопку  $\Box$ .

*Примечание - Если код доступа установить «*0000*», то вход в режим «Конфигурация» будет производиться без запроса кода доступа.*

### И.5 **Восстановление заводских настроек «**rSt**»**

### **ВНИМАНИЕ!**

**Восстановление заводских настроек необратимо стирает все текущие настройки прибора, включая изменённые пользователем метрологические характеристики. Если заводские установки не совпадают с требуемыми, то понадобится настройка и калибровка прибора. Отменить ошибочно произведённое восстановление заводских настроек НЕВОЗМОЖНО! Изменение пользователем заводских настроек невозможно. Заводские настройки прибора указаны на наклейке на задней стенке прибора.**

Восстановление заводских настроек целесообразно в следующих случаях: – если произведена настройка прибора по неправильному эталонному входному сигналу (прибор исправен, но показания значительно отличаются от ожидаемых); – если требуется быстро восстановить изменённые настройки, при условии что заводские настройки совпадают с требуемыми.

Для восстановления заводских настроек в меню п. [И.3](#page-55-2) кнопкой  $\blacksquare$  или  $\blacksquare$  выбрать пункт:

## $|cE|$

Нажать кнопку  $\bigoplus$ , при этом на индикаторе появится:  $\ln a$  .

Для подтверждения восстановления заводских настроек кнопкой  $\blacksquare$  или  $\blacksquare$  выбрать пункт  $H_5$  и нажать кнопку  $\bigoplus$ .

Для выхода без восстановления заводских настроек нажать кнопку  $\textbf{S}$ .

Если при индикации  $\boxed{n\Box}$  нажать  $\boxed{\triangleleft}$  или  $\boxed{\triangleleft}$ , то прибор также вернётся к пункту меню  $\boxed{r \in E}$  6eз восстановления заводских настроек.

И.6 Для **выхода в режим «Измерение»** нажать кнопку {.

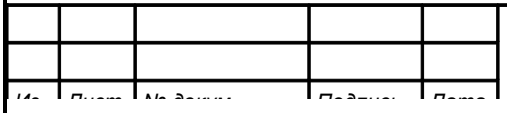

*АВДП.411182.011.03РЭ*

<span id="page-57-0"></span>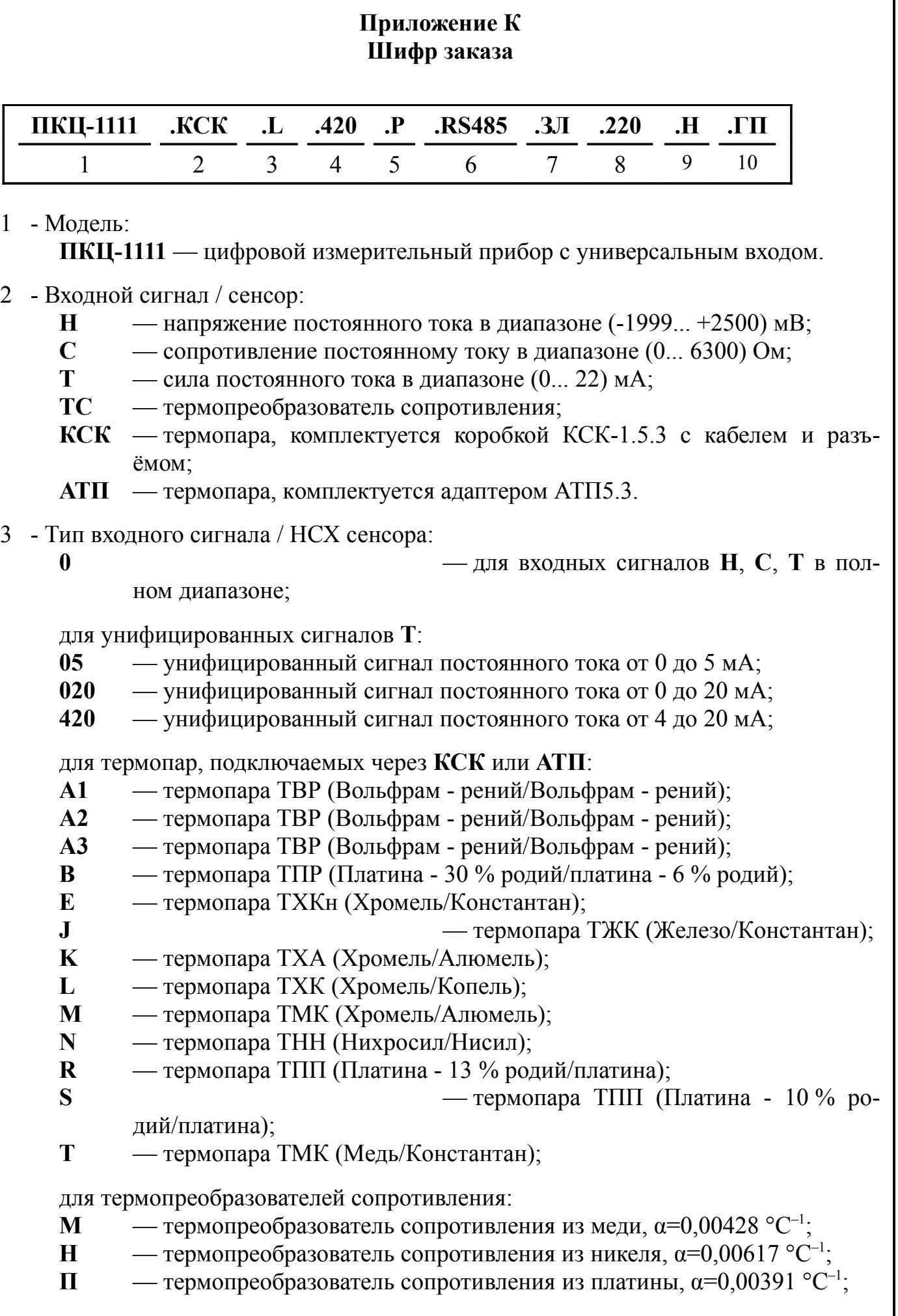

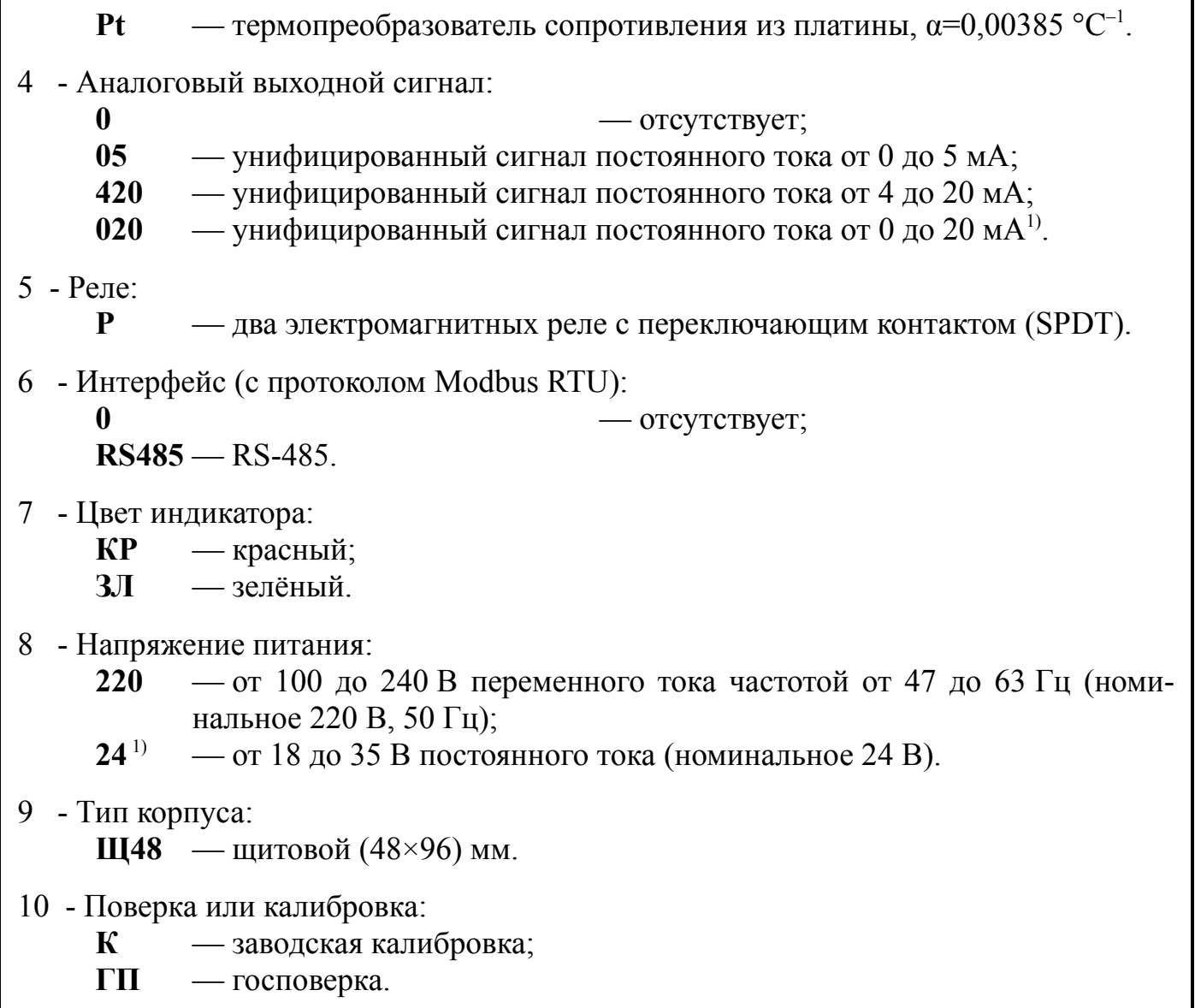

Примеры оформления заказа:

« **ПКЦ-1111.КСК.L.420.Р.RS485.ЗЛ.220.Н.ГП** – прибор измерительный цифровой, входной сенсор - термопара L (ТХК), подключаемая через КСК, выходной сигнал (4…20) мА, два реле, интерфейс RS-485, цвет индикатора зелёный, напряжение питания 220 В, корпус настенного монтажа, госповерка; *дополнительная информация*: диапазон преобразования (0...800) °С, разрешение индикации 1 °С ».

« **ПКЦ-1111.Т.420.05.Р.RS485.КР.220.Щ48.К** – прибор измерительный цифровой, входной сигнал (4…20) мА, выходной сигнал (0…5) мА, два реле, интерфейс RS-485, цвет индикатора красный, напряжение питания 220 В, корпус 48×96 мм для щитового монтажа, калибровка; *дополнительная информация*: индикация в процентах от диапазона входного сигнала ».

<span id="page-58-0"></span>1) Эта модификация прибора не предназначена для применения в сферах распространения государственного регулирования обеспечения единства измерений, и подлежит калибровке.

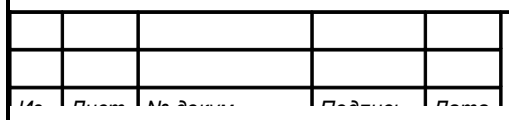

# *АВДП.411182.011.03РЭ*

<span id="page-59-0"></span>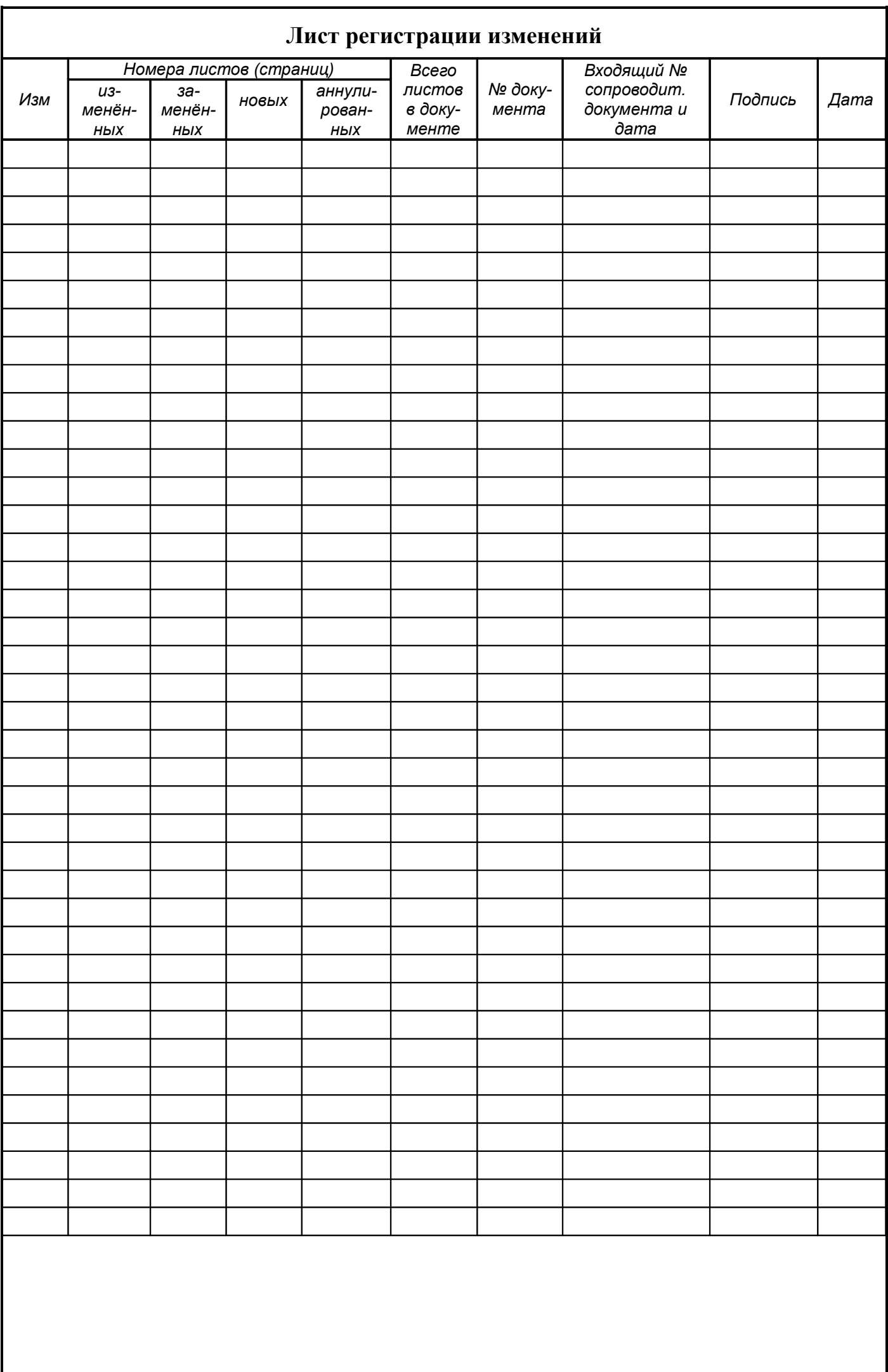

*ЗАО «Научно-производственное предприятие «Автоматика» 600016, Россия, г. Владимир, ул. Большая Нижегородская, дом 77, корпус 5 Тел.: +7 (4922) 779-796, +7(4922) 475-290, факс: +7(4922) 215-742 e-mail: [market@avtomatica.ru](mailto:market@avtomatica.ru) [http://www.avtomatica.ru](http://www.avtomatica.ru/)*